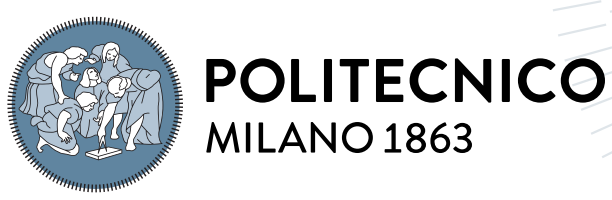

**SCUOLA DI INGEGNERIA INDUSTRIALE E DELL'INFORMAZIONE** 

# Digital Healthcare: un'applicazione web e mobile per assistere i cittadini

TESI DI LAUREA MAGISTRALE IN COMPUTER SCIENCE AND ENGINEERING - INGEGNERIA INFORMATICA

Autore: Riccardo Chioetto

Matricola: 967317 Relatore: Prof. Luciano Baresi Anno Accademico: 2023-24

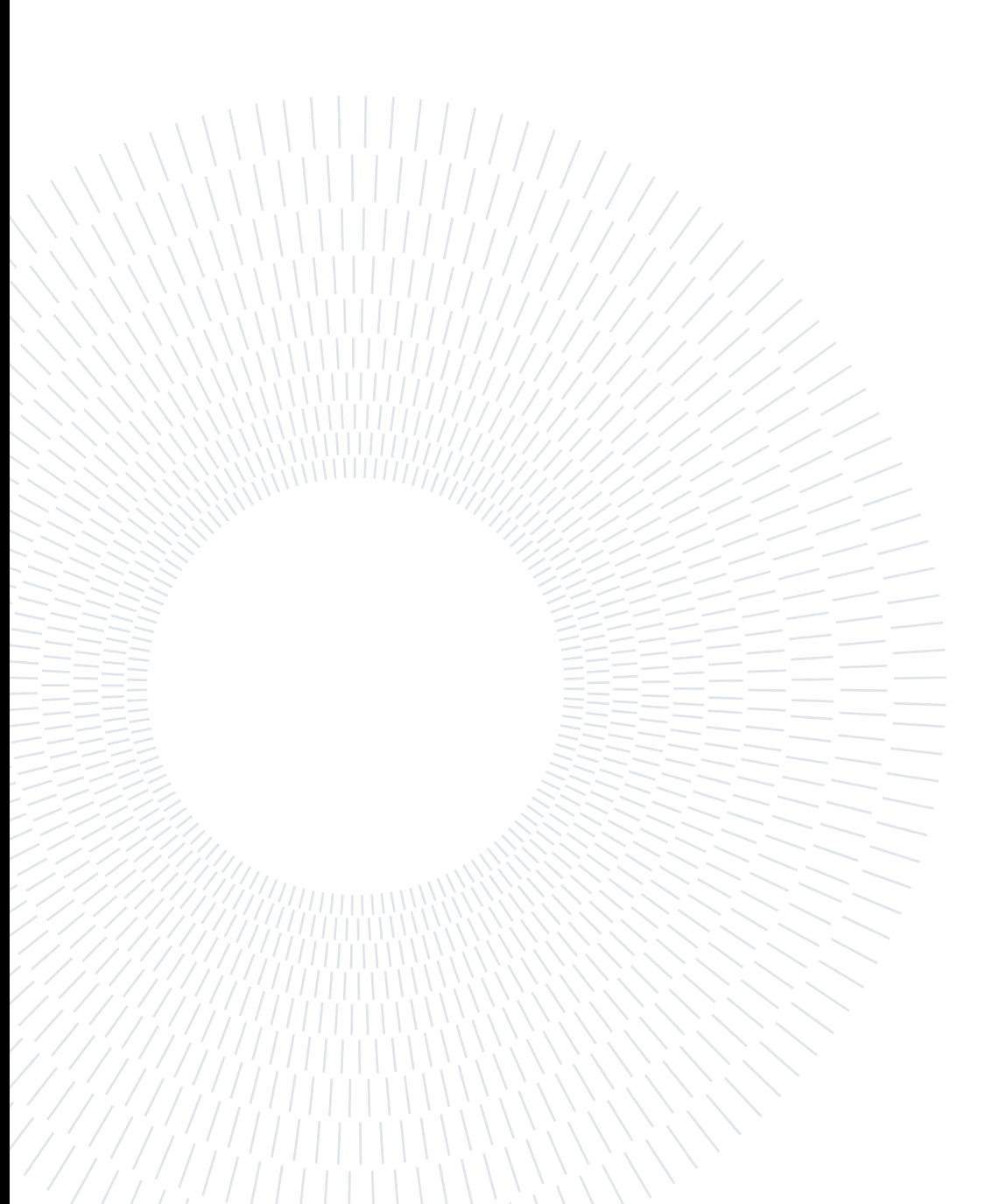

## <span id="page-2-0"></span>Abstract

To this day, the organization of citizens' health data is entrusted to distinct and independent systems, often having partial, outdated and discordant information.

Starting from these assumptions, Digital Healthcare has been developed, a web and mobile application designed to unify in a single place all of an individual's health data and allow the generation of summary documents to be provided to rescuers in case of need. Besides the citizens themselves, it can be used by municipal volunteers too in order to add new patients and consult or update their data. There is also a further space dedicated to containing public utility numbers and emergency contacts, grouped together to be easily and immediately available to users at any time.

This project constitutes a starting point for the creation of a system with more services and functionalities, eventually usable in the future by the main healthcare institutions.

Keywords: Healthcare, Health, Busta Rossa, Lifesaving documents

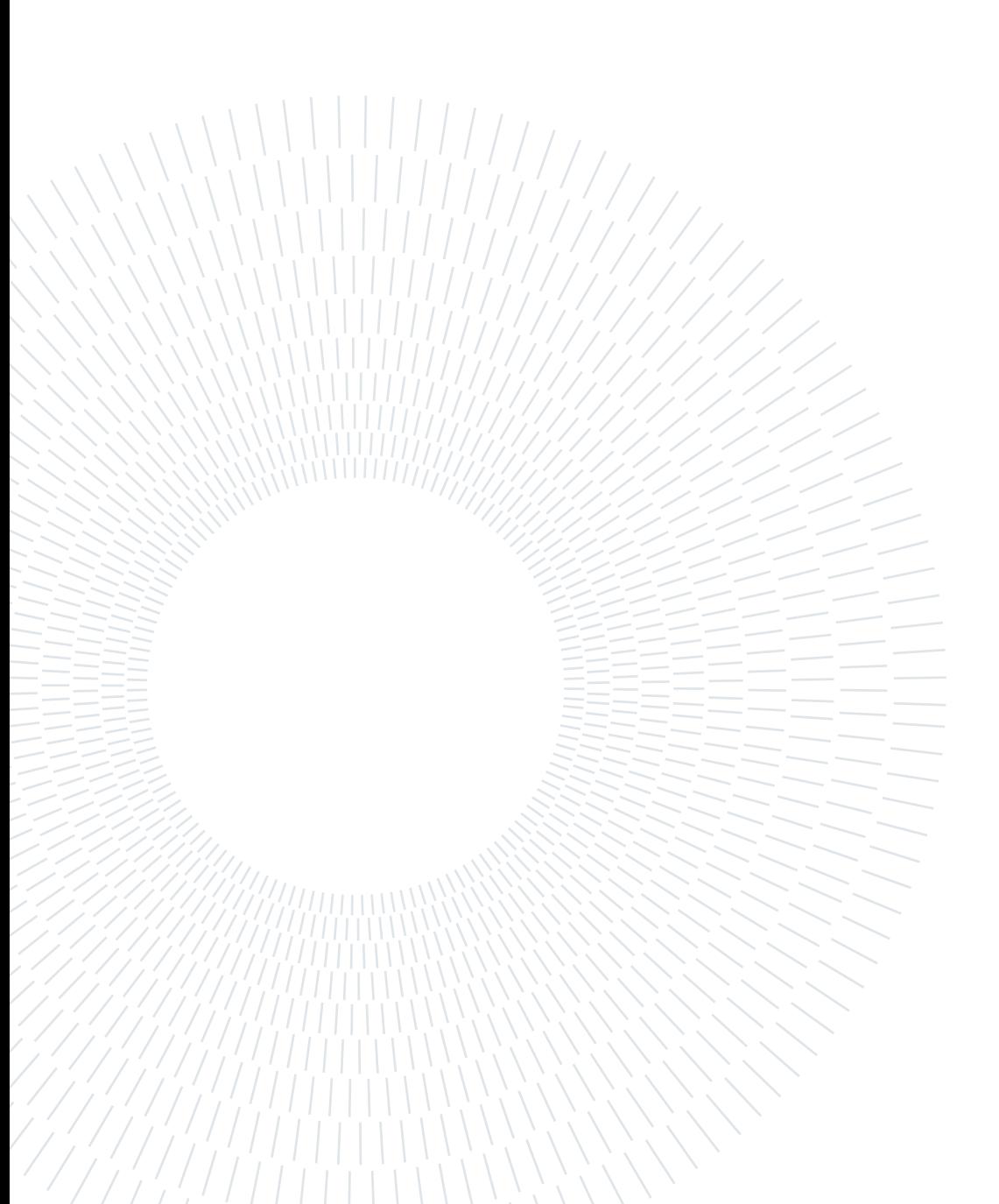

## <span id="page-4-0"></span>Abstract in lingua italiana

Ad oggi, l'organizzazione dei dati sanitari dei cittadini è affidata a sistemi distinti e tra loro indipendenti, aventi informazioni spesso parziali, non aggiornate e discordanti.

Partendo da questi presupposti è stata sviluppata Digital Healthcare, un'applicazione web e mobile volta a unificare in un luogo unico la totalità dei dati sanitari di un individuo e consentire la generazione di documenti riassuntivi da fornire ai soccorritori in caso di necessità. Oltre che dagli stessi cittadini, essa può essere utilizzata anche dai volontari municipali per aggiungere nuovi pazienti e consultare o aggiornare i loro dati. Vi è inoltre un ulteriore spazio dedicato a contenere numeri di pubblica utilità e contatti di emergenza, raggruppati insieme per essere facilmente e immediatamente reperibili dagli utenti in ogni momento.

Tale progetto costituisce un punto di partenza per la realizzazione di un sistema con maggiori servizi e funzionalità, eventualmente utilizzabile in futuro anche dai principali enti sanitari.

Parole chiave: Sanità, Salute, Assistenza sanitaria, Busta Rossa, Documenti salvavita, Dati sanitari

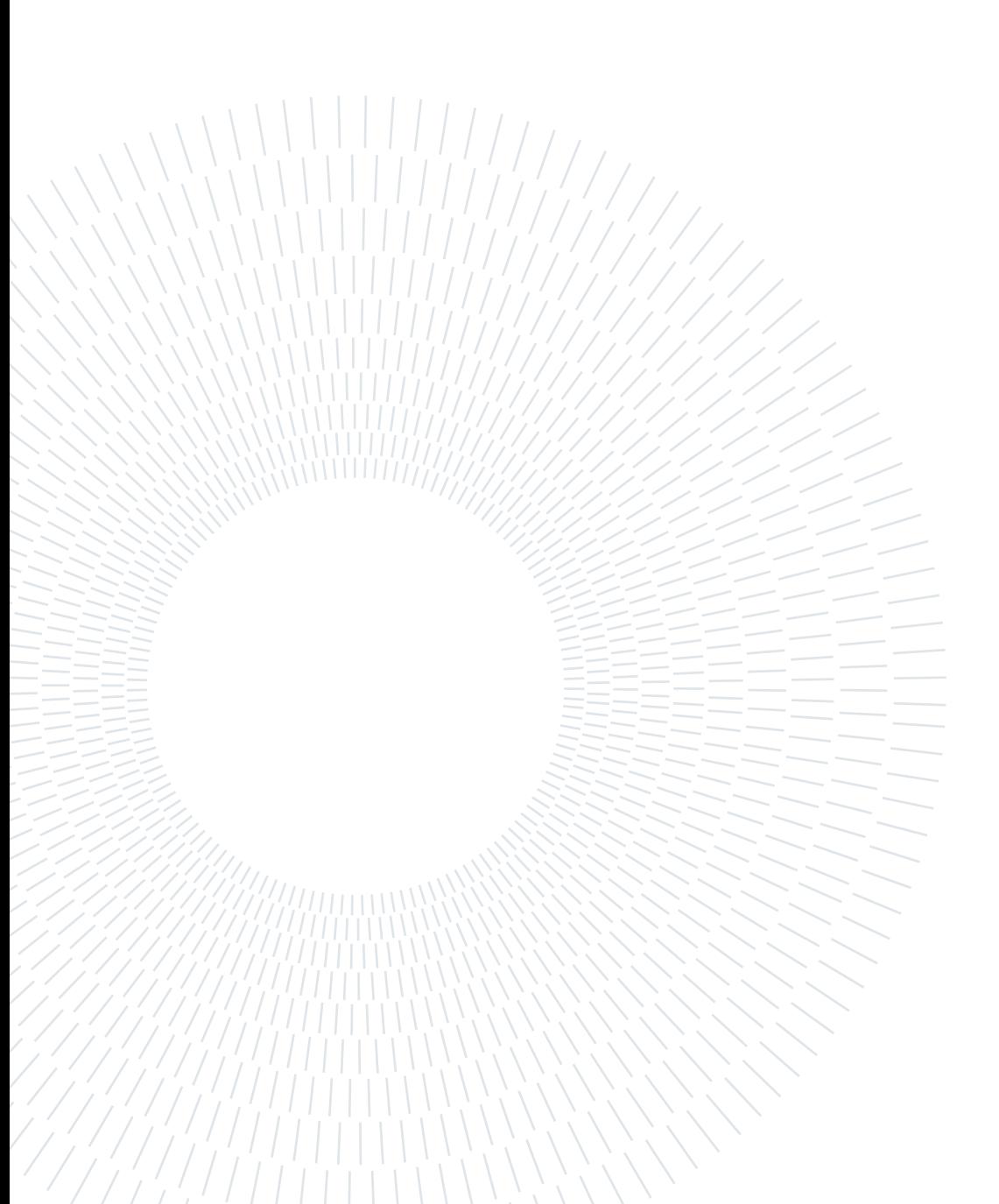

## <span id="page-6-0"></span>Indice

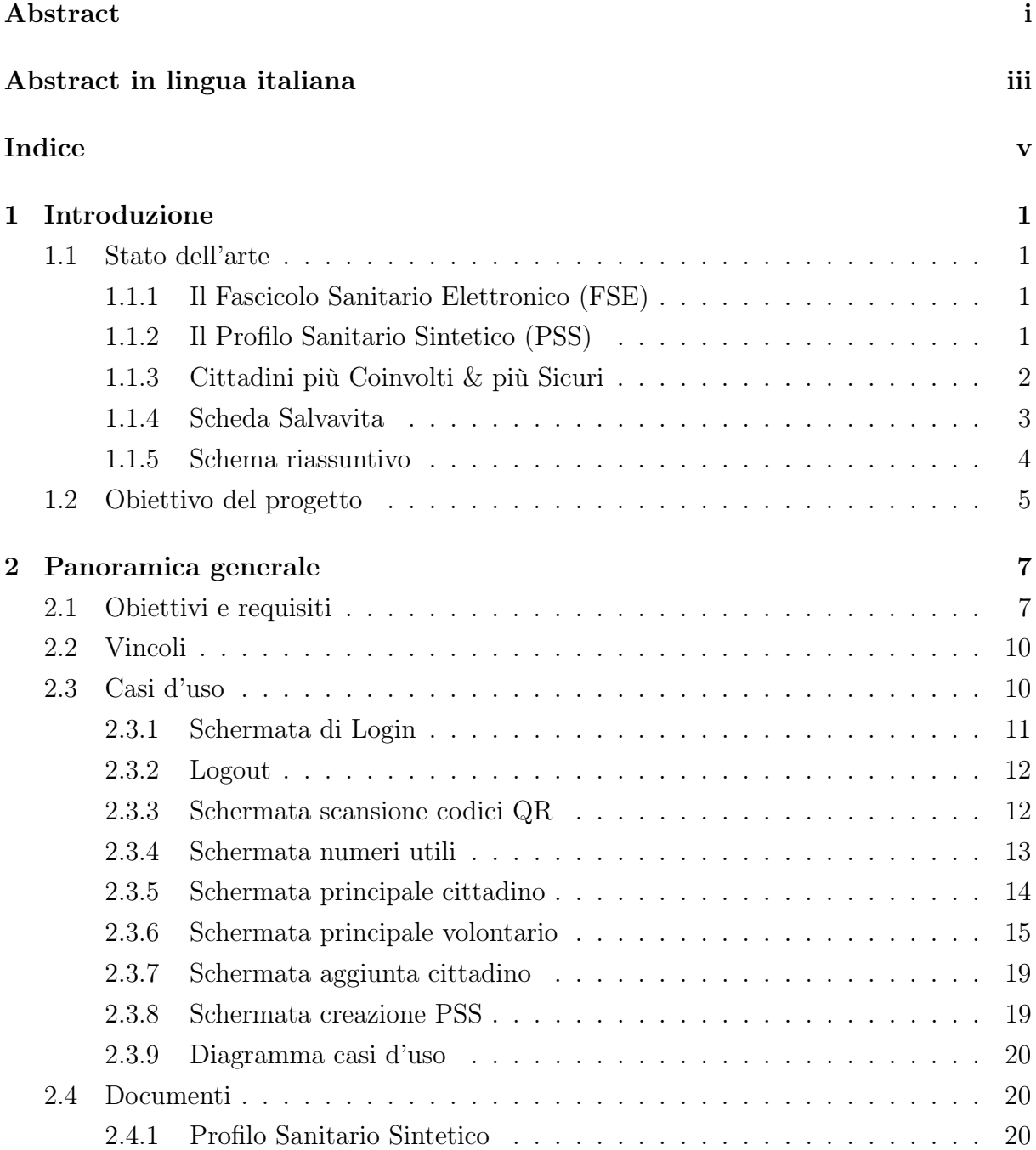

## vi **Indice**

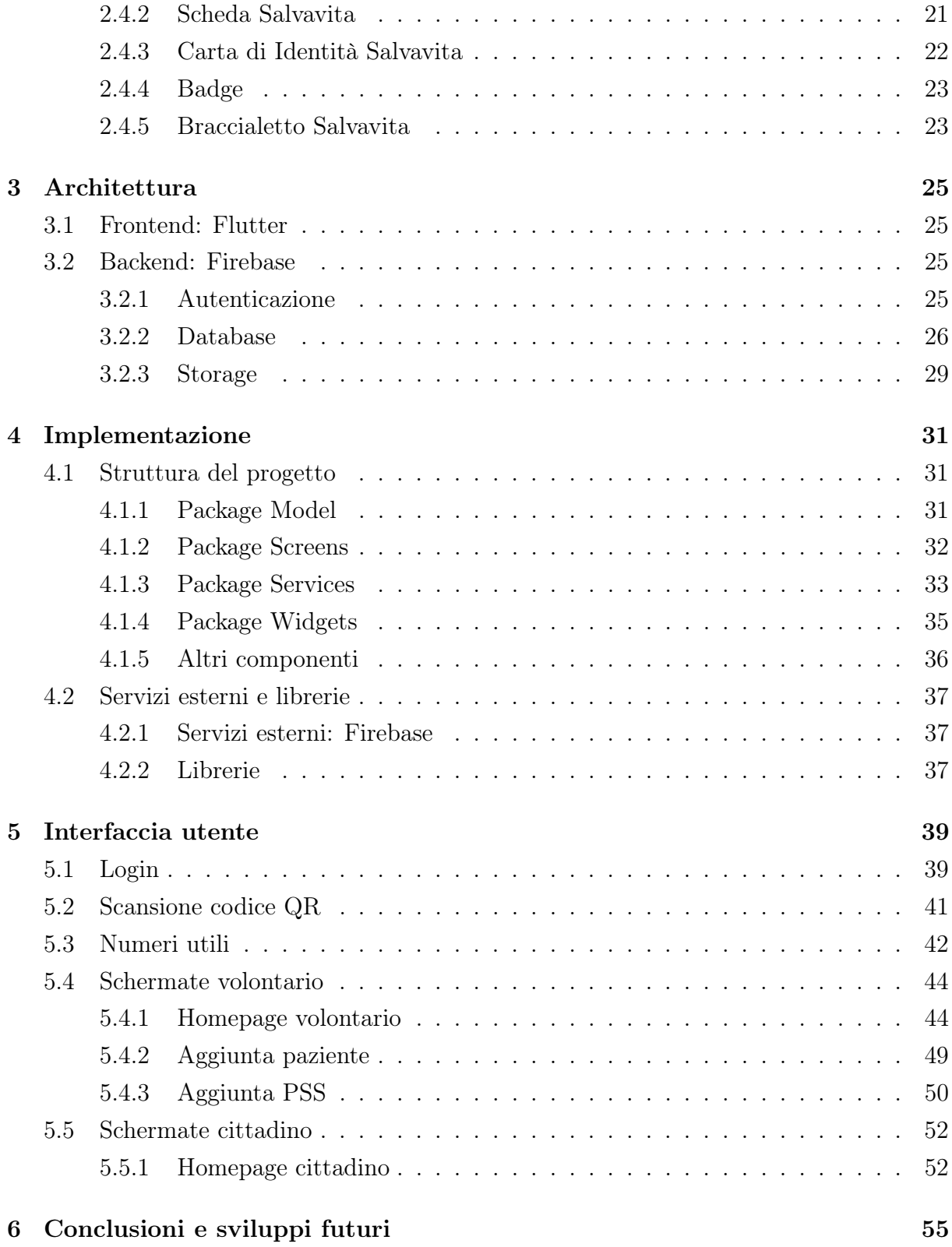

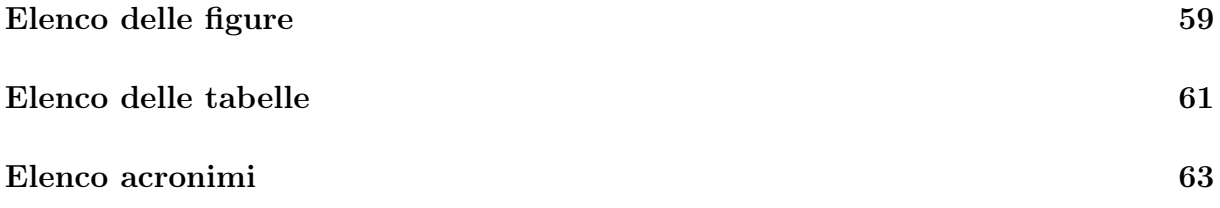

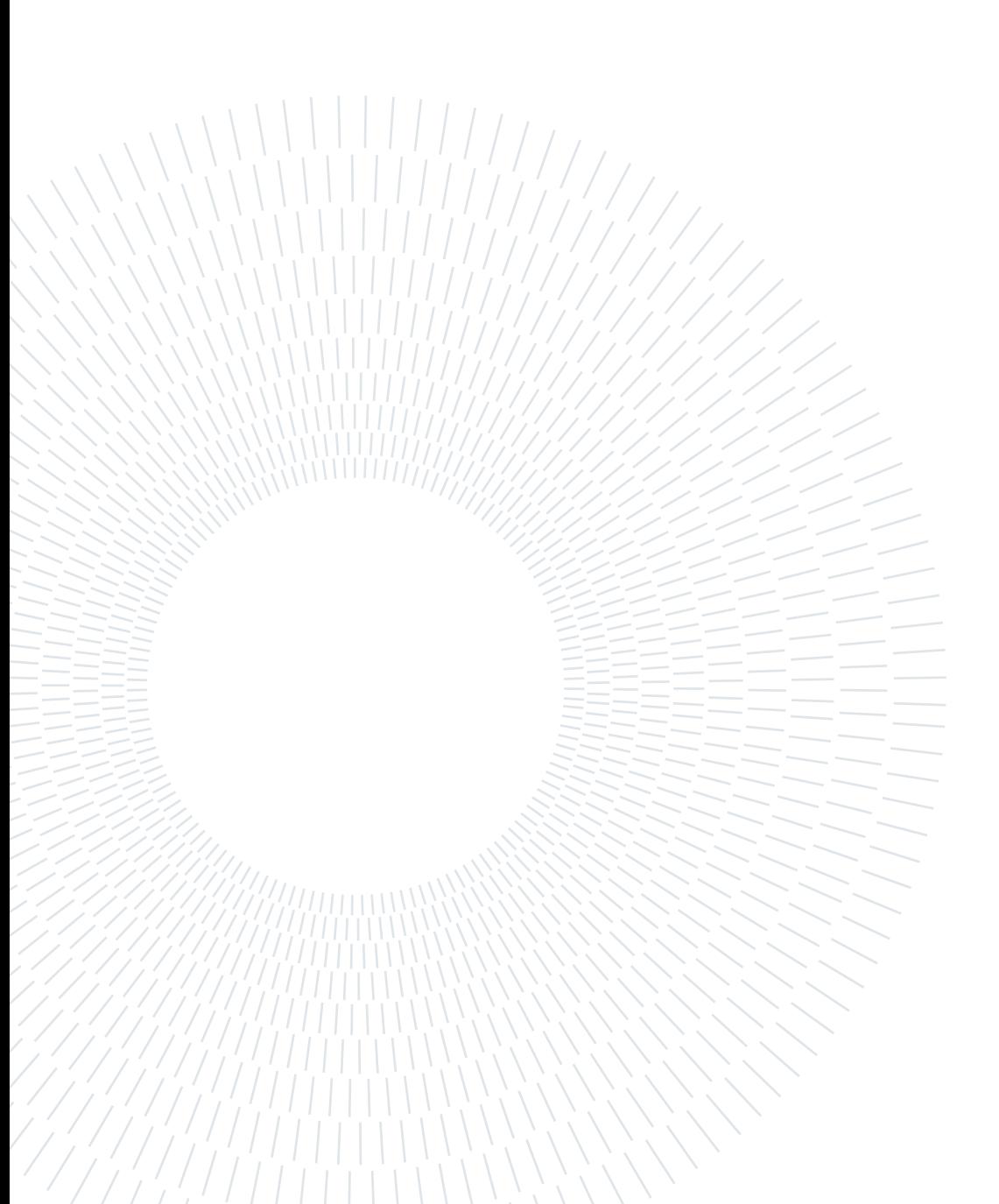

# <span id="page-10-0"></span>1| Introduzione

## <span id="page-10-1"></span>1.1. Stato dell'arte

Allo stato attuale i dati sanitari dei cittadini vengono redatti e memorizzati da entità distinte e non comunicanti tra loro, risultando spesso ridondanti, incongruenti e non aggiornati. In caso di emergenza è complesso per i soccorritori risalire alla storia clinica dei pazienti o a dettagli utili per il loro soccorso e dovrebbero in tal caso consultare direttamente l'interessato o eventuali accompagnatori. Tuttavia questo non sempre è possibile e i dati forniti potrebbero essere parziali o non del tutto veritieri.

Per illustrare al meglio la disorganicità di cui sopra, di seguito vengono presentati alcuni documenti, app e servizi di carattere sanitario attualmente in uso.

#### <span id="page-10-2"></span>1.1.1. Il Fascicolo Sanitario Elettronico (FSE)

Si tratta di una collezione di dati e documenti digitali di tipo sanitario e socio-sanitario relativi a eventi clinici presenti e trascorsi. Il cittadino, attraverso l'app o il portale della propria regione di residenza, può tracciare e consultare tutta la storia della propria vita sanitaria condividendola con i professionisti sanitari per garantire un servizio più efficace ed efficiente. [\[1,](#page-66-1) [11\]](#page-66-2)

#### <span id="page-10-3"></span>1.1.2. Il Profilo Sanitario Sintetico (PSS)

È un documento contenuto nel FSE, creato ed aggiornato dal MMG o PLS che racchiude informazioni relative alla storia clinica del paziente, dati relativi al suo stato di salute e un set predefinito di dati clinici significativi utili in caso di emergenza. Fornisce una presentazione sintetica del paziente attraverso le informazioni considerate più rilevanti e le rende disponibili a tutti gli operatori sanitari autorizzati a consultarle. [\[11,](#page-66-2) pp. 13–15]

#### <span id="page-11-0"></span>1.1.3. Cittadini più Coinvolti & più Sicuri

Anche denominato Progetto Busta Rossa, è un progetto del Comune di Milano per offrire assistenza alla cittadinanza e alle persone più fragili di ogni fascia di età, in particolare anziani, persone con disabilità, adulti in difficoltà, persone sole, situazioni d'isolamento e di emergenza. L'obiettivo è quello di incrementare la loro sicurezza psico-fisica, favorirne la permanenza a domicilio e facilitarne il soccorso in caso di emergenza. [\[10\]](#page-66-3)

Si avvale di una serie di strumenti:

- 1. La Busta Rossa: busta contenente una "fotografia" dello stato della persona. Dev'essere appesa vicino all'ingresso della propria abitazione per poter essere facilmente accessibile sia in situazioni ordinarie che in quelle di emergenza. Al suo interno vi sono 4 schede:
	- (a) Scheda numeri utili di Milano;
	- (b) Scheda Personale;
	- (c) Scheda Medico-Sanitaria;
	- (d) Scheda Salvavita.
- 2. In Caso di Emergenza (ICE): collezione di numeri telefonici di persone di riferimento da rintracciare in modo veloce ed efficiente e da chiamare in caso di emergenza. Tali numeri possono essere inseriti nel cellulare, nella Busta Rossa o nella Carta di Identità Salvavita (CIS) - Tessera Salvavita (TS);
- 3. Carta di Identità Salvavita (CIS) Tessera Salvavita (TS): salvavita portatile contenente la fotografia del cittadino, i suoi dati anagrafici e di ATS, quelli burocratici, i numeri ICE e i dati medico-sanitari salvavita;
- 4. Braccialetto salvavita: dispositivo munito di codice QR la cui lettura comunica il nome e il codice fiscale della persona, i numeri ICE, i dati sanitari salvavita e il possesso di CIS. [\[9\]](#page-66-4)

#### 1| Introduzione 3

#### <span id="page-12-0"></span>1.1.4. Scheda Salvavita

Medici Volontari Italiani, insieme alla Fondazione IBM e alla Società Gisette, ha sviluppato una web app chiamata "Il Telefonino, il tuo salvavita" in grado di digitalizzare i dati sanitari salvavita contenuti all'interno della CIS e riversarli in un codice QR detto Badge. L'interessato può memorizzare tale codice sul proprio cellulare e avere sempre con sé una copia in formato digitale della CIS da poter fornire ai soccorritori in caso di emergenza. [\[8\]](#page-66-5)

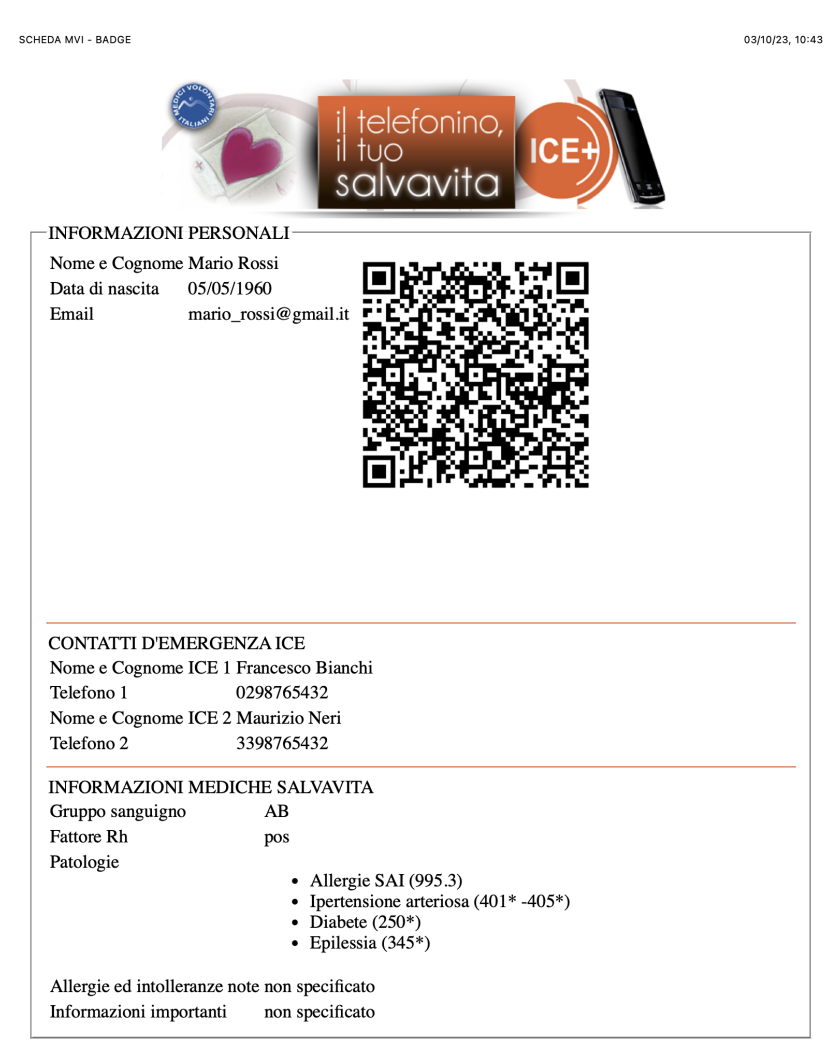

Informazioni mediche Salvavita condivise con SIMEU, Società Italiana di Medicina d'Emergenza e d'Urgenza, a novembre 2015

<span id="page-12-1"></span>https://www.iltelefoninoiltuosalvavita.org/iceplus2/icepasso7.php

Pagina 1 di 2

Figura 1.1: Scheda Salvavita

#### 1.1.5. Schema riassuntivo

La situazione appena descritta è riassunta nella seguente immagine:

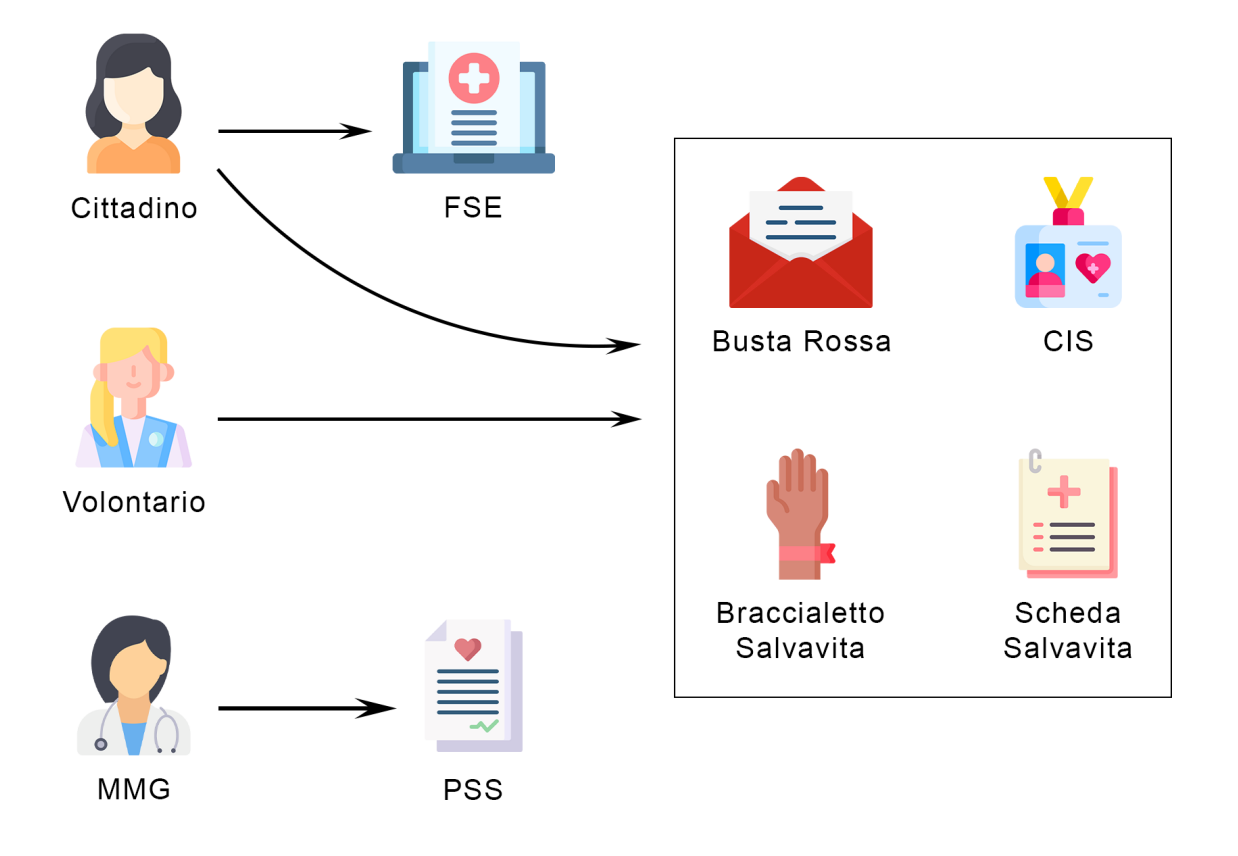

Figura 1.2: Schema stato dell'arte

Il PSS di un paziente viene compilato dal MMG/PLS. Tale documento è accessibile esclusivamente dalla figura che lo ha popolato e non vi è pertanto la possibilità per il cittadino di poterlo consultare.

Il FSE rappresenta uno strumento utile al cittadino per tracciare e consultare la storia della propria vita sanitaria e viene aggiornato dai professionisti sanitari presso cui il paziente si è recato.

Vi sono inoltre una serie di documenti cartacei (Busta Rossa, CIS e Braccialetto Salvavita) che vengono compilati da un volontario municipale e distribuiti ai cittadini del Comune di Milano che ne fanno richiesta.

Esiste infine una web app denominata "Il Telefonino, il tuo salvavita" che consente ai cittadini di generare la Scheda Salvavita digitalizzando la propria CIS.

#### 1| Introduzione 5

## <span id="page-14-0"></span>1.2. Obiettivo del progetto

L'obiettivo del progetto è creare un'unica applicazione web e mobile accessibile sia dai cittadini che dai volontari in grado di unificare i diversi sistemi presentati all'interno di un unico spazio. Dovendo rivolgersi a qualunque target e fascia di età, l'app deve risultare estremamente immediata e intuitiva e permettere ai cittadini di generare e fornire tempestivamente ai soccorritori i propri documenti sanitari.

I volontari devono poter essere in grado di aggiungere pazienti, modificare i loro dati anagrafici, creare nuovi PSS e, per ogni cittadino, generare: il Profilo Sanitario Sintetico, la Scheda Salvavita, la CIS, il Badge e il Braccialetto Salvavita.

I cittadini, oltre a poter anch'essi consultare i documenti sopraccitati, avranno a disposizione una sezione "Numeri Utili" contenente i contatti telefonici di pubblica utilità e quelli delle persone di riferimento da rintracciare in caso di emergenza.

Infine, i cittadini potranno scaricare un codice QR salvavita e scansionarlo al bisogno direttamente all'interno dell'applicazione per ottenere i dati sanitari salvavita in esso contenuti.

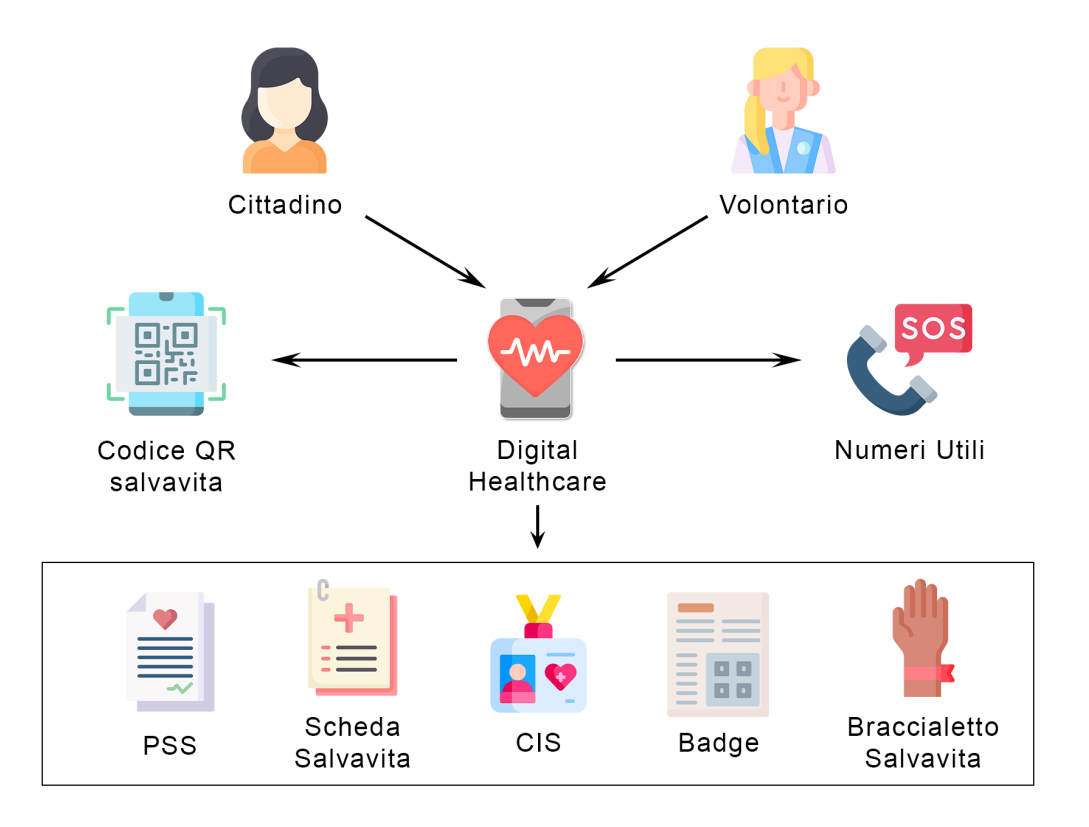

Figura 1.3: Schema Digital Healthcare

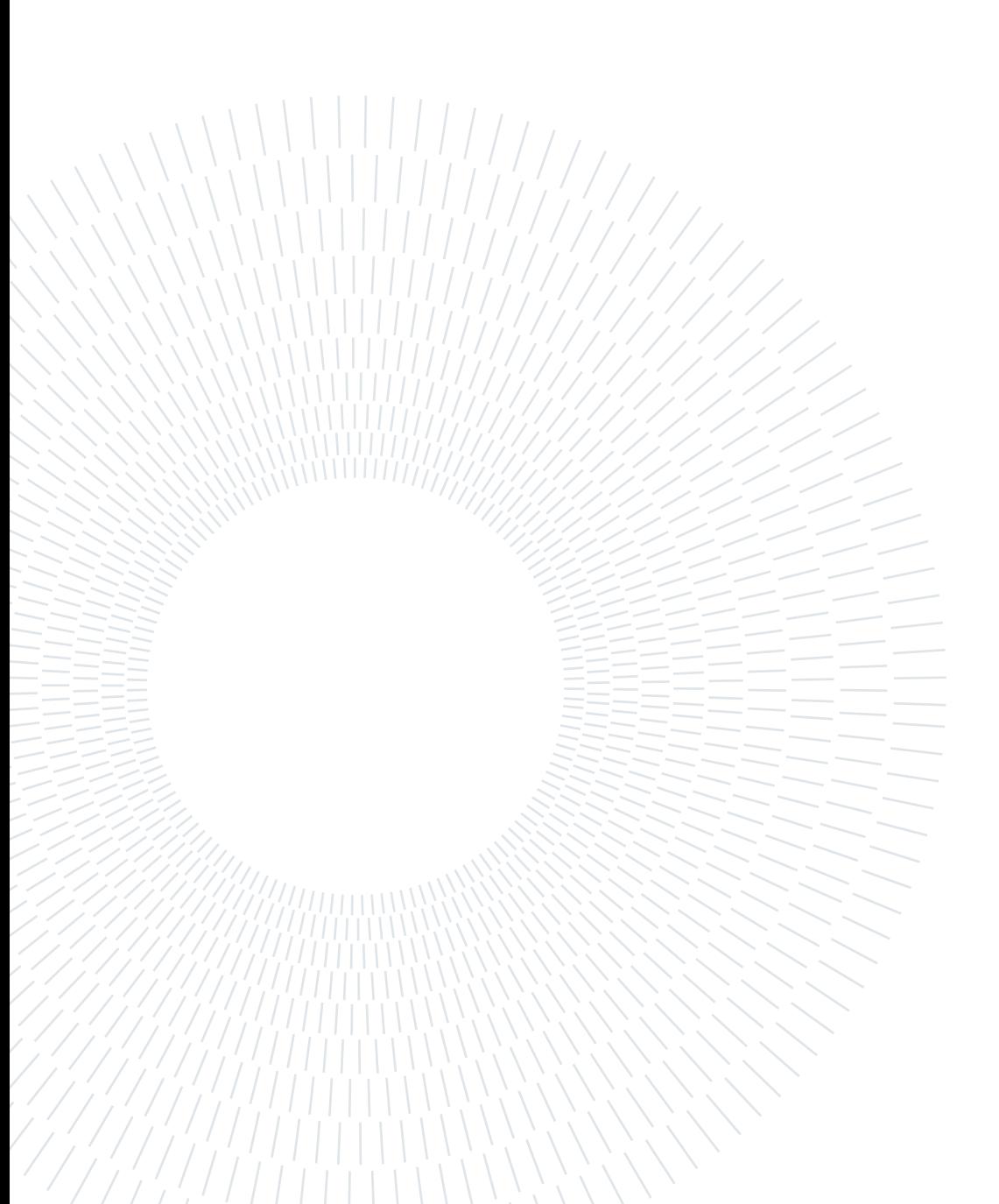

## <span id="page-16-1"></span><span id="page-16-0"></span>2.1. Obiettivi e requisiti

#### Obiettivi (Goals):

#### • Obiettivi utente generico:

(G0): Permettere all'utente di contattare le forze dell'ordine;

(G1): Permettere all'utente di consultare i dati sanitari contenuti in un codice QR;

#### • Obiettivi cittadino:

(G2): Permettere al cittadino di ottenere i seguenti documenti relativi alla propria persona: il Profilo Sanitario Sintetico, la Scheda Salvavita, la CIS, il Badge e il Braccialetto Salvavita;

(G3): Permettere al cittadino di ottenere un codice QR riassuntivo dei propri dati sanitari;

(G4): Permettere al cittadino di consultare lo storico dei propri PSS;

(G5): Permettere al cittadino di contattare il volontario comunale a lui incaricato e il proprio MMG;

#### • Obiettivi volontario:

(G6): Permettere al volontario di ottenere, per un singolo cittadino, i seguenti documenti: il Profilo Sanitario Sintetico, la Scheda Salvavita, la CIS, il Badge e il Braccialetto Salvavita;

(G7): Permettere al volontario di ottenere il Profilo Sanitario Sintetico, la Scheda Salvavita, la CIS, il Badge e il Braccialetto Salvavita contenenti i dati di molteplici cittadini;

(G8): Permettere al volontario di consultare lo storico dei PSS di un cittadino;

(G9): Permettere al volontario di contattare un cittadino;

(G10): Permettere al volontario di consultare i dati anagrafici di un cittadino;

(G11): Permettere al volontario di gestire i dati anagrafici di un cittadino;

(G12): Permettere al volontario di gestire i dati sanitari di un cittadino.

#### Requisiti:

#### • Requisiti relativi agli utenti:

(R0): Il sistema deve permettere agli utenti di eseguire il login;

(R1): Il sistema deve permettere agli utenti di eseguire il logout;

(R2): Il sistema deve permettere agli utenti di cambiare la propria password tramite un link inviato via email;

(R3): Il sistema deve permettere agli utenti di chiamare numeri telefonici di pubblica utilità senza la necessità di effettuare il login;

(R4): Il sistema deve permettere agli utenti di scansionare codici QR e mostrare loro i relativi dati sanitari senza la necessità di effettuare il login;

#### • Requisiti relativi ai cittadini:

(R5): Il sistema deve permettere ai cittadini di aprire come PDF, salvare nel proprio dispositivo, stampare o condividere i seguenti documenti relativi alla propria persona: il Profilo Sanitario Sintetico, la Scheda Salvavita, la CIS, il Badge e il Braccialetto Salvavita;

(R6): Il sistema deve permettere ai cittadini di aprire come immagine, salvare nel proprio dispositivo o stampare un codice QR riassuntivo dei propri dati sanitari;

(R7): Il sistema deve permettere ai cittadini di selezionare le date corrispondenti a quelle di emissione dei propri PSS;

(R8): Il sistema deve mostrare ai cittadini il PSS la cui data di emissione corrisponde a quella selezionata;

(R9): Il sistema deve permettere ai cittadini di contattare il volontario comunale a loro incaricato e il proprio MMG tramite numero telefonico o email;

• Requisiti relativi ai volontari:

(R10): Il sistema deve permettere ai volontari di cercare un cittadino tra quelli a lui assegnati;

- (R11): Il sistema deve permettere ai volontari di selezionare un cittadino;
- (R12): Il sistema deve permettere ai volontari di selezionare molteplici cittadini;
- (R13): Il sistema deve permettere ai volontari di stampare i seguenti documenti relativi al singolo cittadino selezionato: il Profilo Sanitario Sintetico, la Scheda Salvavita, la CIS, il Badge e il Braccialetto Salvavita;
- (R14): Il sistema deve permettere ai volontari di stampare i seguenti documenti contenenti i dati dei molteplici cittadini selezionati: il Profilo Sanitario Sintetico, la Scheda Salvavita, la CIS, il Badge e il Braccialetto Salvavita;
- (R15): Il sistema deve permettere ai volontari di selezionare le date corrispondenti a quelle di emissione del PSS dell'utente selezionato;
- (R16): Il sistema deve mostrare ai volontari il PSS la cui data di emissione corrisponde a quella selezionata;
- (R17): Il sistema deve permettere ai volontari di chiamare il cittadino selezionato tramite numero telefonico;
- (R18): Il sistema deve mostrare ai volontari i dati anagrafici del cittadino selezionato;
- (R19): Il sistema deve permettere ai volontari di modificare i dati anagrafici del cittadino selezionato;
- (R20): Il sistema deve permettere ai volontari di creare un nuovo PSS associato al cittadino selezionato;
- (R21): Il sistema deve permettere ai volontari di aggiungere un nuovo paziente tramite l'inserimento della sua email e dei suoi dati anagrafici e sanitari;
- (R22): Il sistema deve generare una password temporanea per l'utente appena aggiunto dal volontario;
- (R23): Il sistema deve inviare all'utente appena aggiunto dal volontario un'email contenente un link per la modifica della password;

## <span id="page-19-0"></span>2.2. Vincoli

- 1. L'utente deve disporre di una connessione a Internet costante per poter eseguire l'autenticazione e la registrazione tramite Firebase Authentication e per poter scaricare/caricare dati e file tramite Firebase Database e Firebase Storage;
- 2. L'applicazione web è compatibile con le versioni dei seguenti sistemi operativi: Chrome 96+, Firefox 99+, Safari 14+, Edge 96+. L'applicazione mobile richiede, invece, un sistema operativo pari o superiore a IOS 11 o Android 5.0.

## <span id="page-19-1"></span>2.3. Casi d'uso

Verranno ora presentati i principali casi d'uso, ossia quelle sequenze di azioni ed eventi che caratterizzano le interazioni degli utenti con l'applicazione.

Ciascuno di essi è definito dalle seguenti informazioni:

- Scenario: nome del caso d'uso indicante un'azione intrapresa dall'utente;
- Condizioni d'ingresso: condizioni iniziali che devono essere vere affinché il caso d'uso possa iniziare;
- Flusso degli eventi: descrive l'esecuzione del caso d'uso;
- Condizioni d'uscita: condizioni finali per la terminazione del caso d'uso;
- <span id="page-19-2"></span>• Eccezioni: possibili eventi che causano l'immediata terminazione del caso d'uso e ne precludono così il raggiungimento delle condizioni d'uscita.

## 2.3.1. Schermata di Login

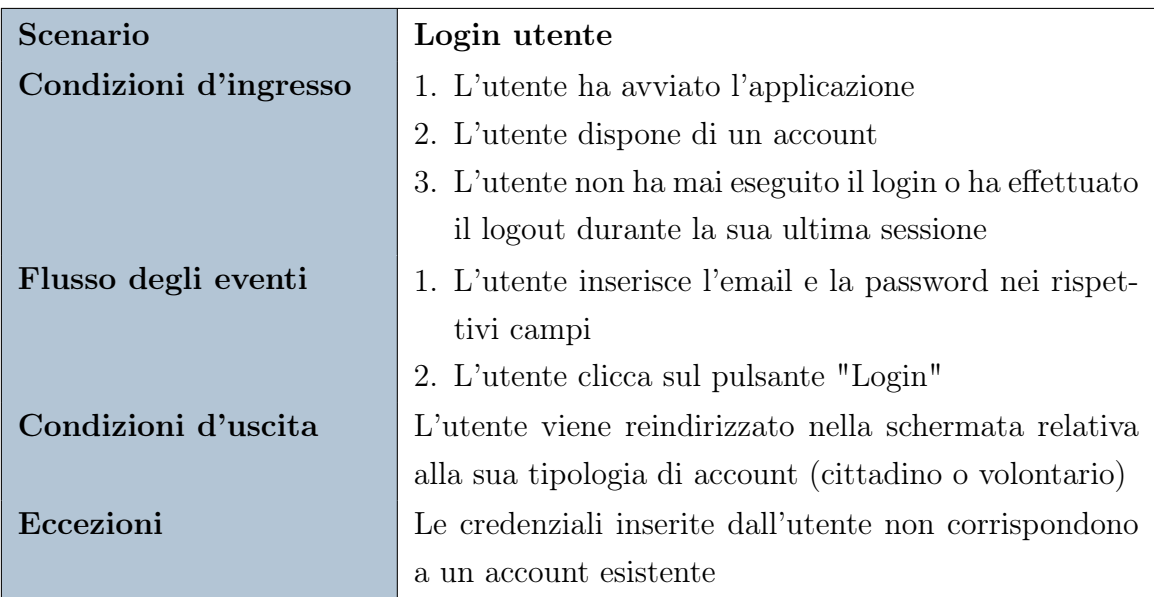

Tabella 2.1: Login utente

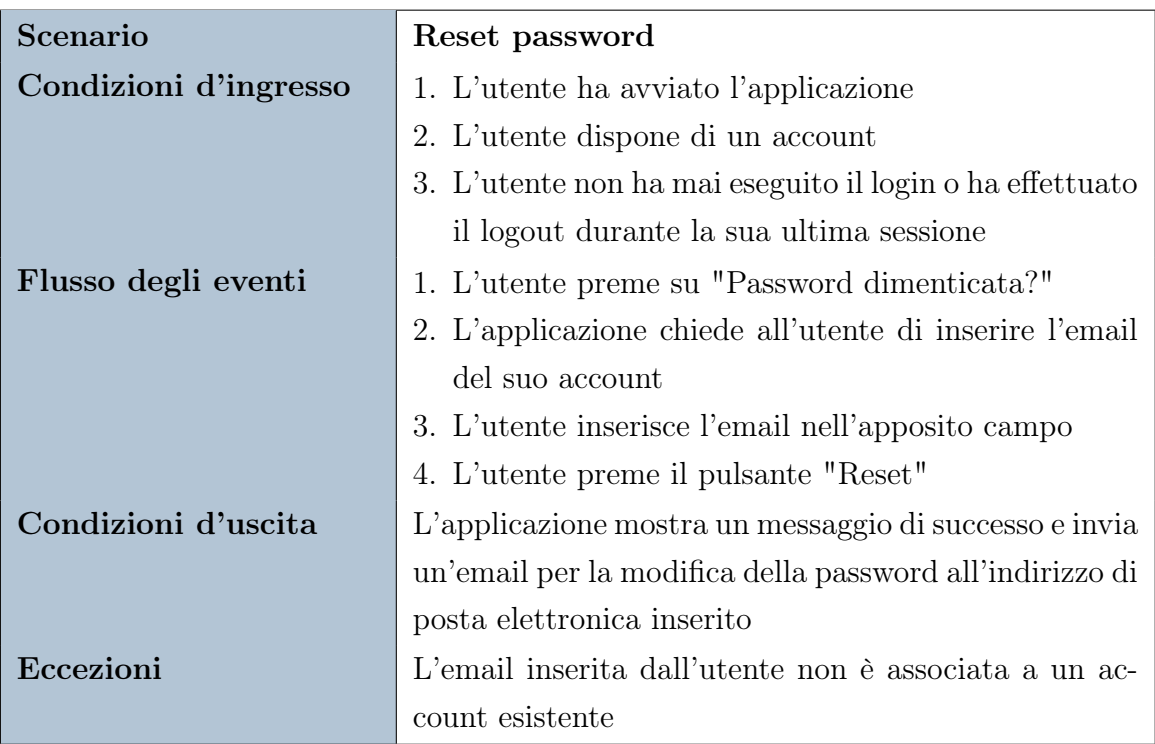

<span id="page-20-0"></span>Tabella 2.2: Reset password

## 2.3.2. Logout

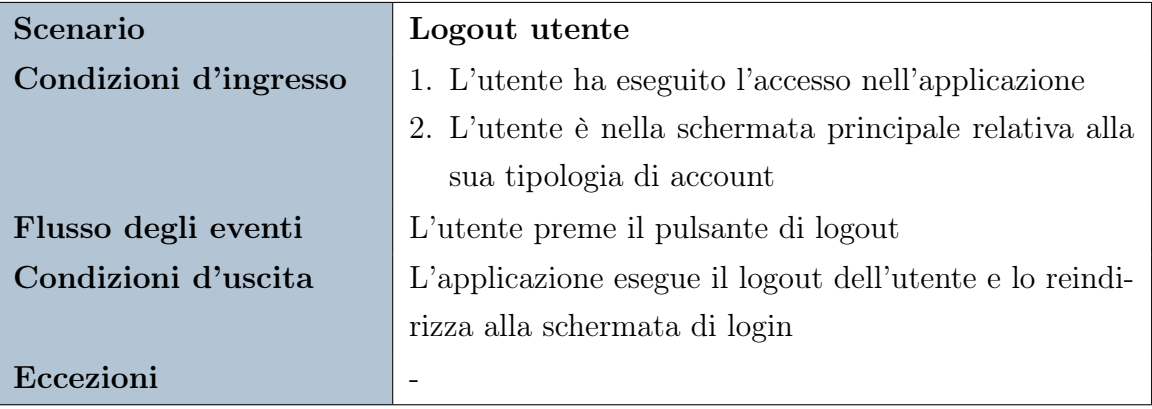

Tabella 2.3: Logout utente

## <span id="page-21-0"></span>2.3.3. Schermata scansione codici QR

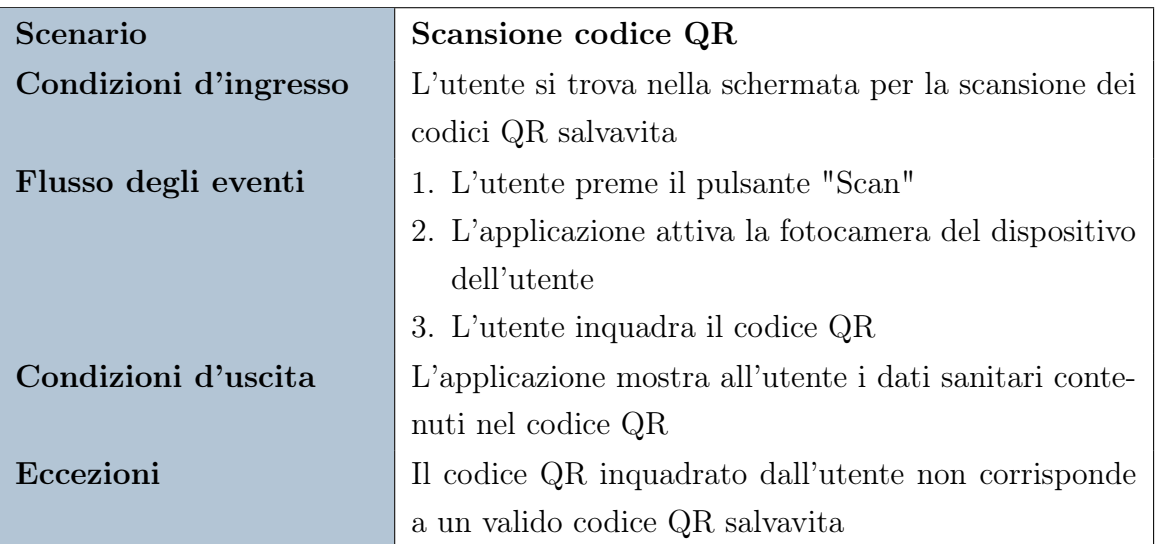

<span id="page-21-1"></span>Tabella 2.4: Scansione codice QR

## 2.3.4. Schermata numeri utili

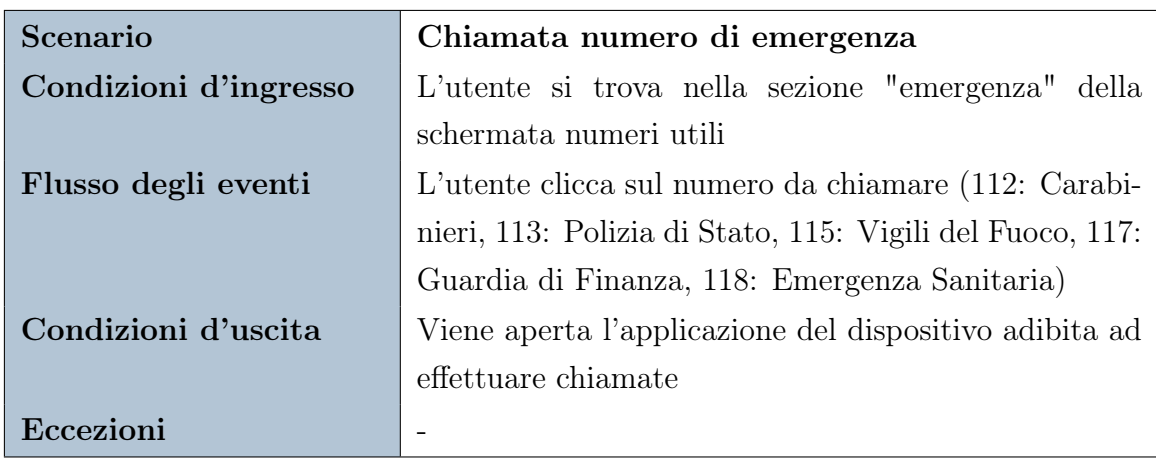

Tabella 2.5: Chiamata numero di emergenza

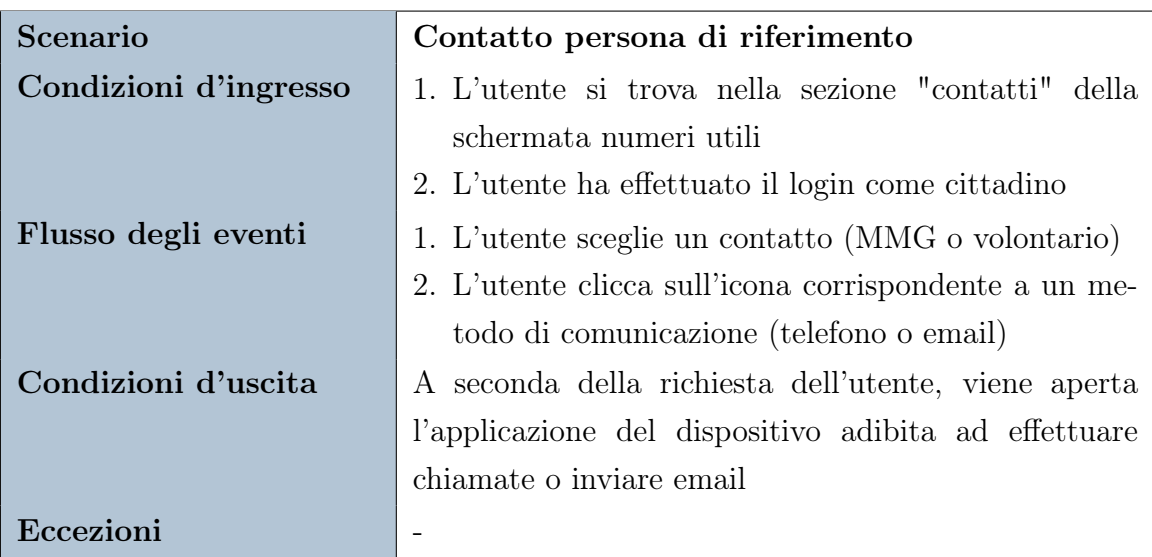

<span id="page-22-0"></span>Tabella 2.6: Contatto persona di riferimento

## 2.3.5. Schermata principale cittadino

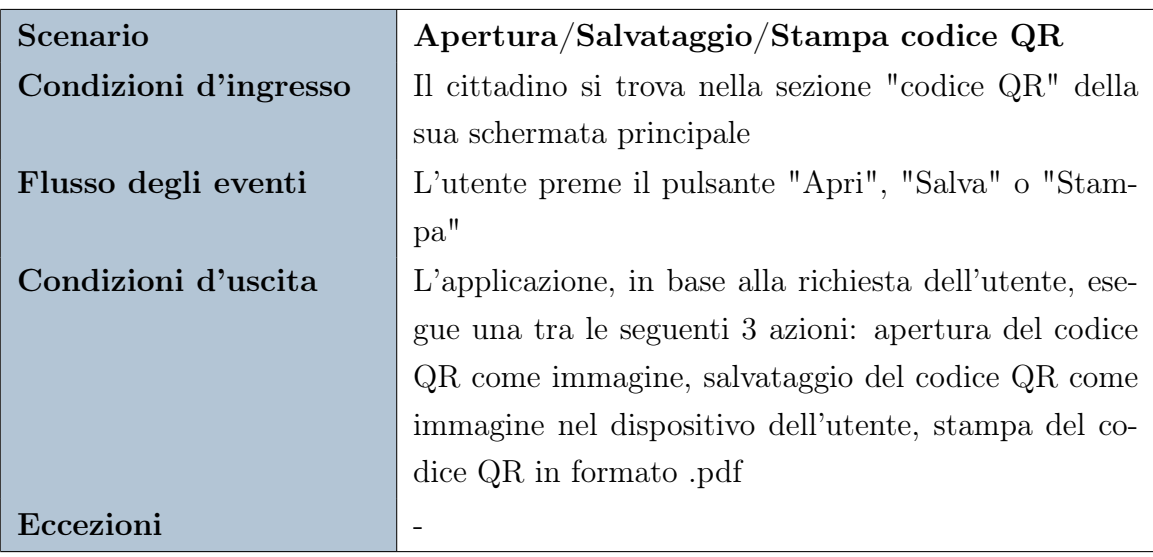

Tabella 2.7: Apertura/Salvataggio/Stampa codice QR

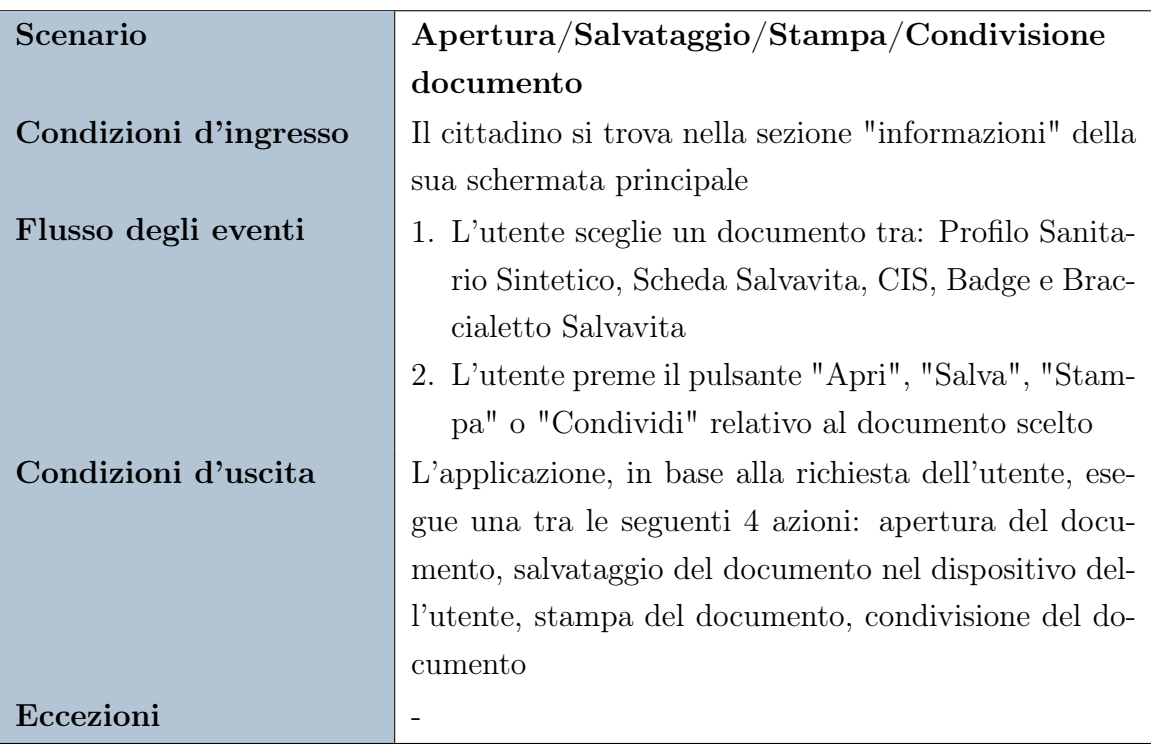

Tabella 2.8: Apertura/Salvataggio/Stampa/Condivisione documento

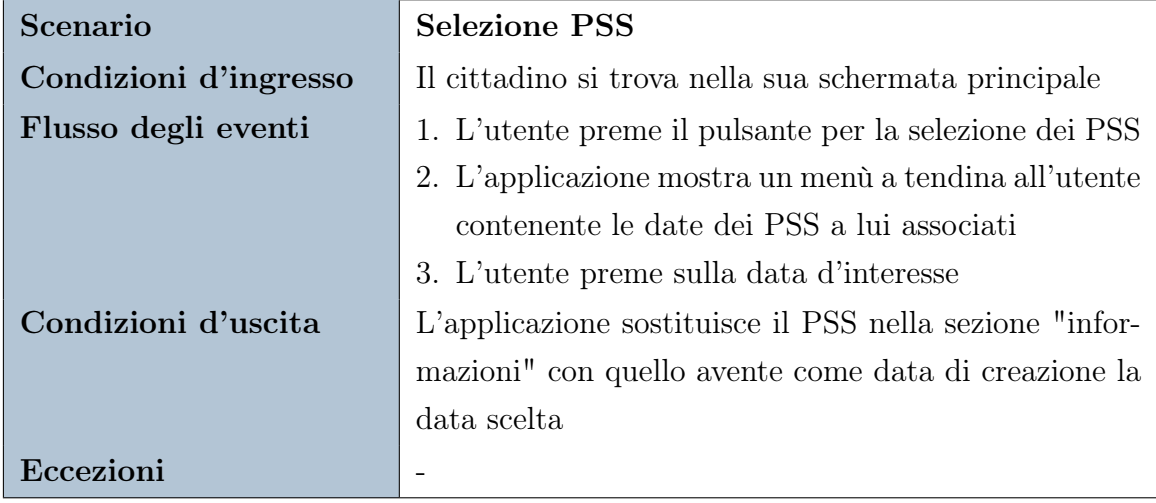

Tabella 2.9: Selezione PSS

## <span id="page-24-0"></span>2.3.6. Schermata principale volontario

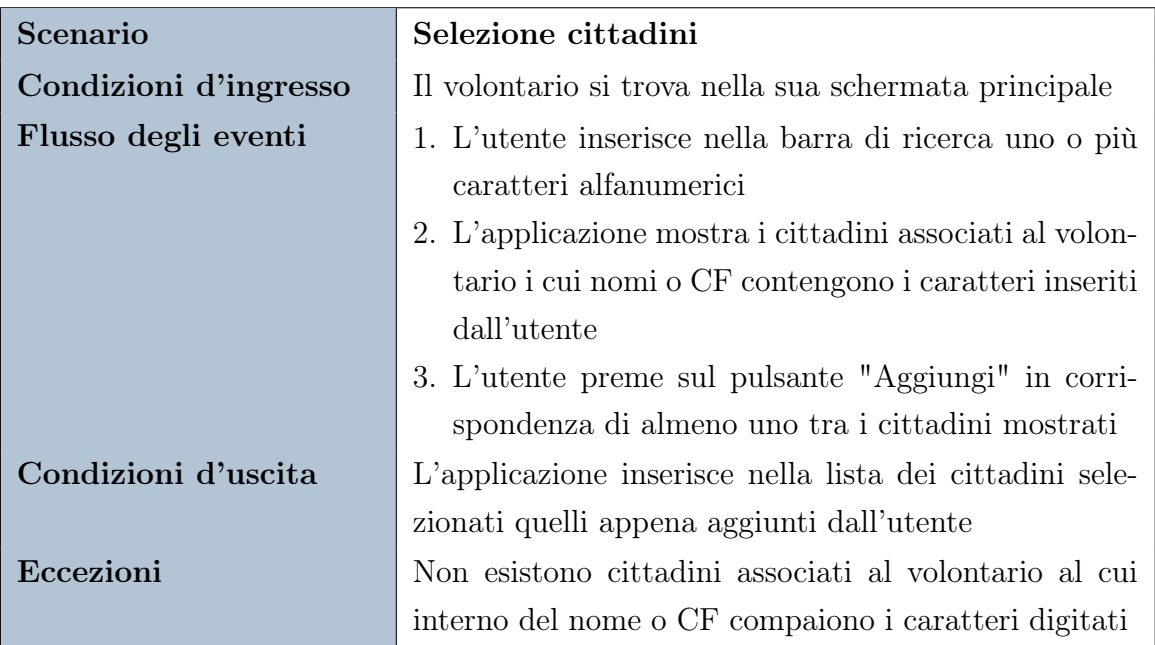

Tabella 2.10: Selezione cittadini

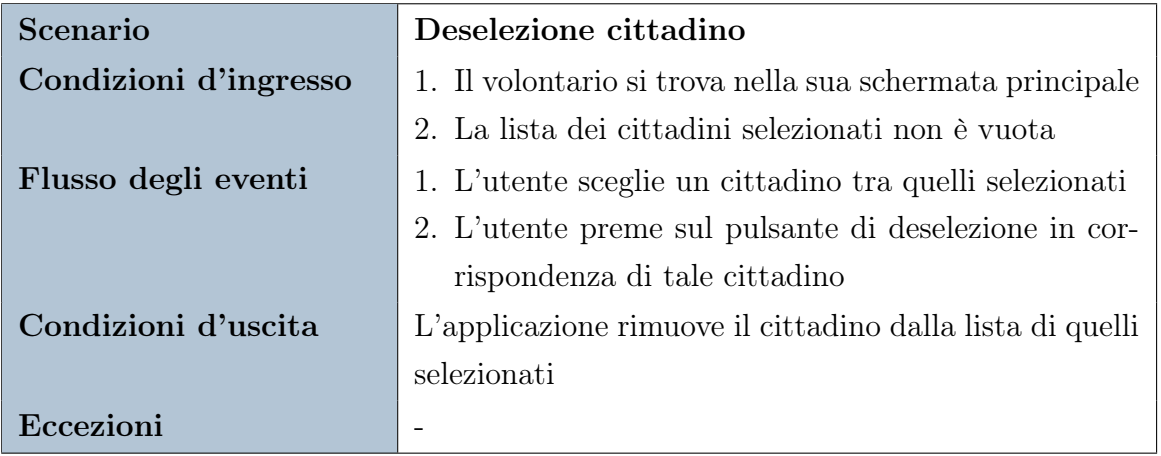

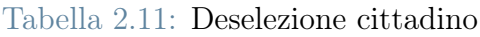

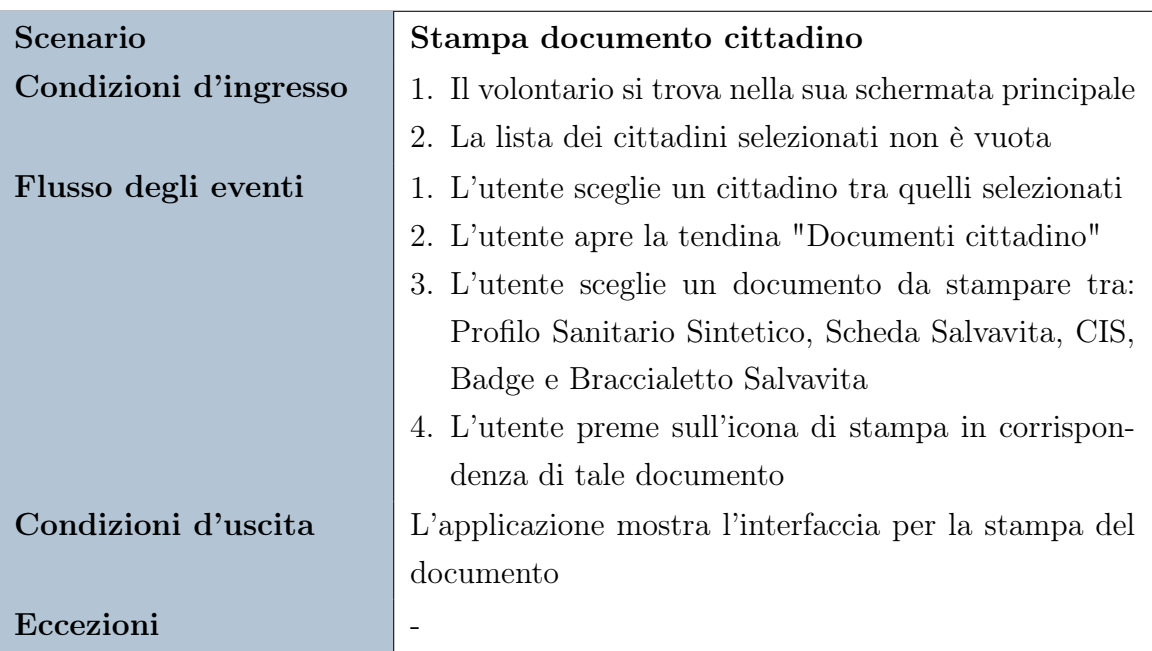

Tabella 2.12: Stampa documento cittadino

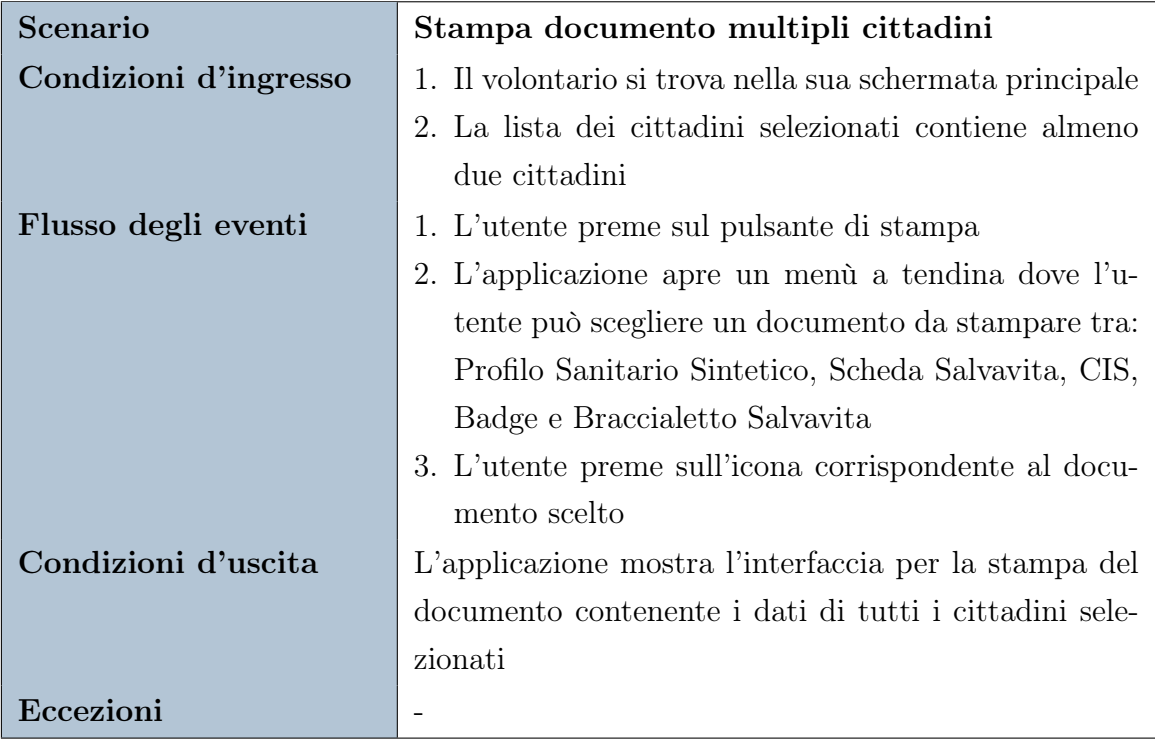

Tabella 2.13: Stampa documento multipli cittadini

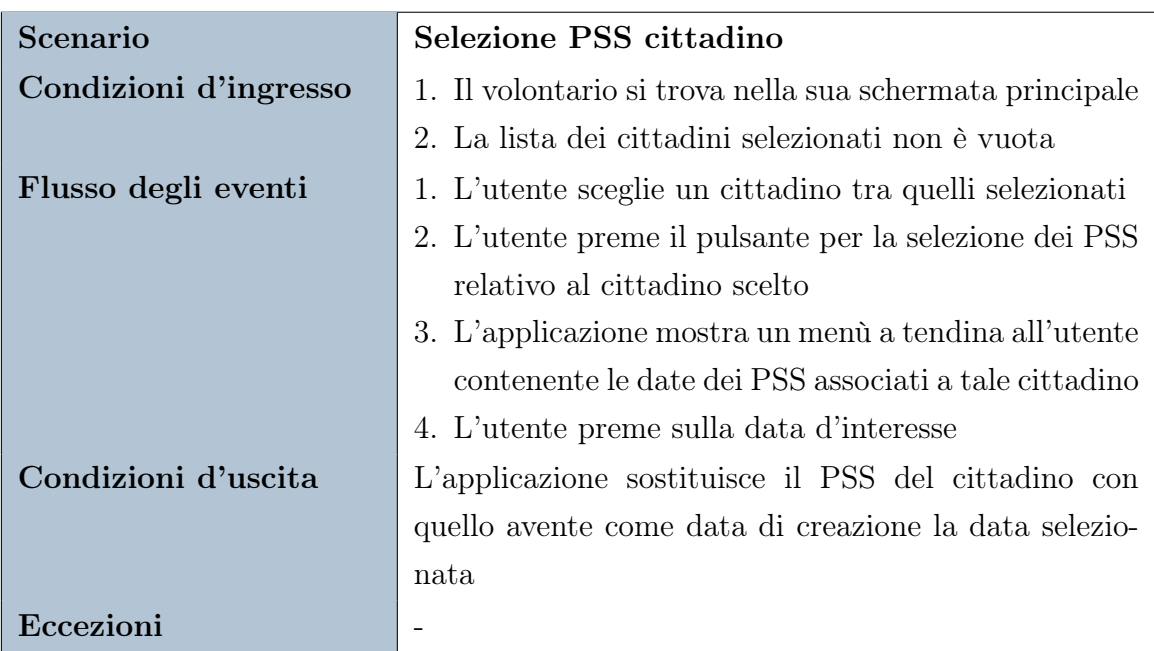

Tabella 2.14: Selezione PSS cittadino

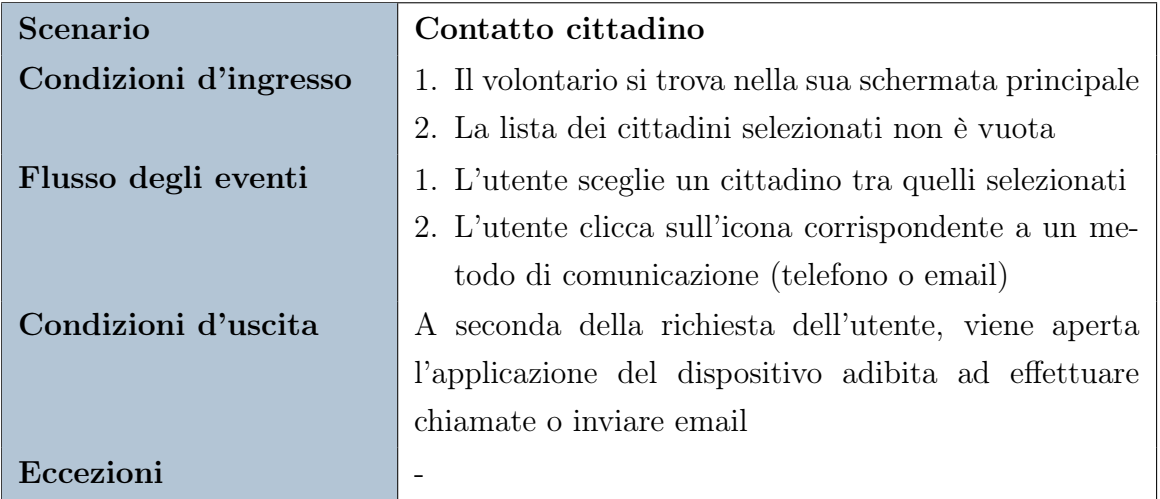

#### Tabella 2.15: Contatto cittadino

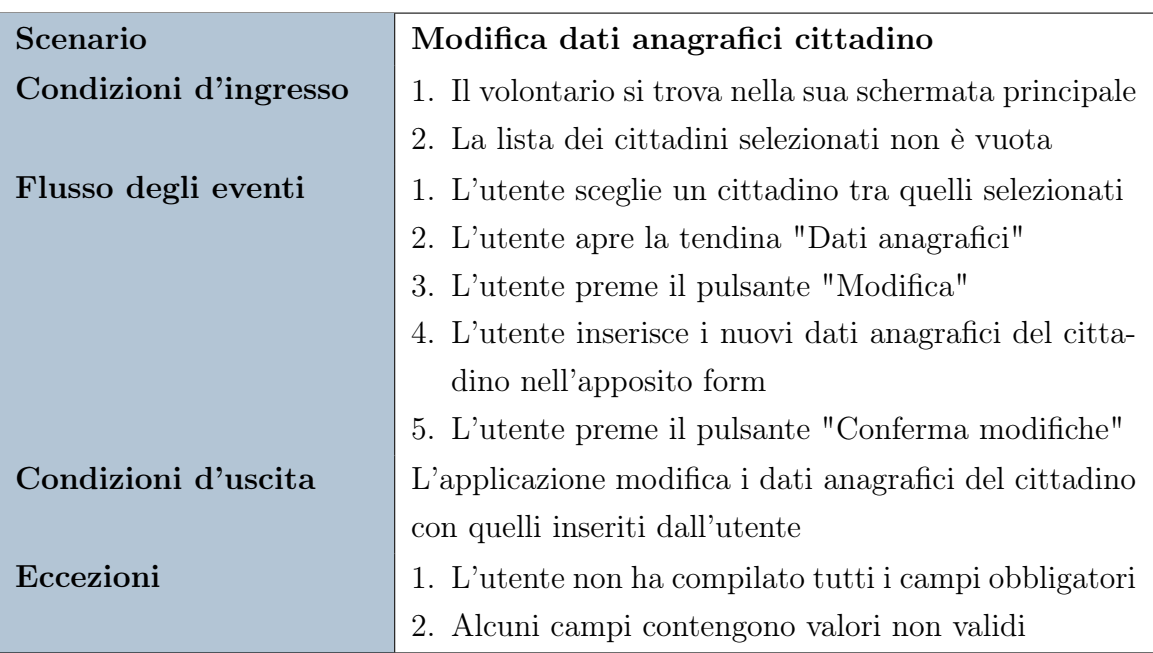

<span id="page-27-0"></span>Tabella 2.16: Modifica dati anagrafici cittadino

## 2.3.7. Schermata aggiunta cittadino

| Scenario              | Aggiunta cittadino                                         |
|-----------------------|------------------------------------------------------------|
| Condizioni d'ingresso | Il volontario si trova nella schermata per l'aggiunta di   |
|                       | un nuovo cittadino                                         |
| Flusso degli eventi   | 1. L'utente inserisce i dati anagrafici nell'apposito      |
|                       | form                                                       |
|                       | 2. L'utente clicca sul pulsante "Prosegui"                 |
|                       | 3. L'applicazione reindirizza l'utente alla schermata      |
|                       | per la creazione di un PSS                                 |
|                       | 4. L'utente inserisce i dati sanitari all'interno del nuo- |
|                       | vo form                                                    |
|                       | 5. L'utente preme il pulsante "Conferma"                   |
| Condizioni d'uscita   | L'applicazione aggiunge il nuovo cittadino con relativo    |
|                       | PSS al database e reindirizza l'utente alla schermata      |
|                       | principale                                                 |
| Eccezioni             | 1. L'utente non ha compilato tutti i campi obbligatori     |
|                       | 2. Alcuni campi contengono valori non validi               |
|                       | 3. Esiste già un cittadino con il CF inserito              |
|                       | 4. Esiste già un account con l'email inserita              |

Tabella 2.17: Aggiunta cittadino

## <span id="page-28-0"></span>2.3.8. Schermata creazione PSS

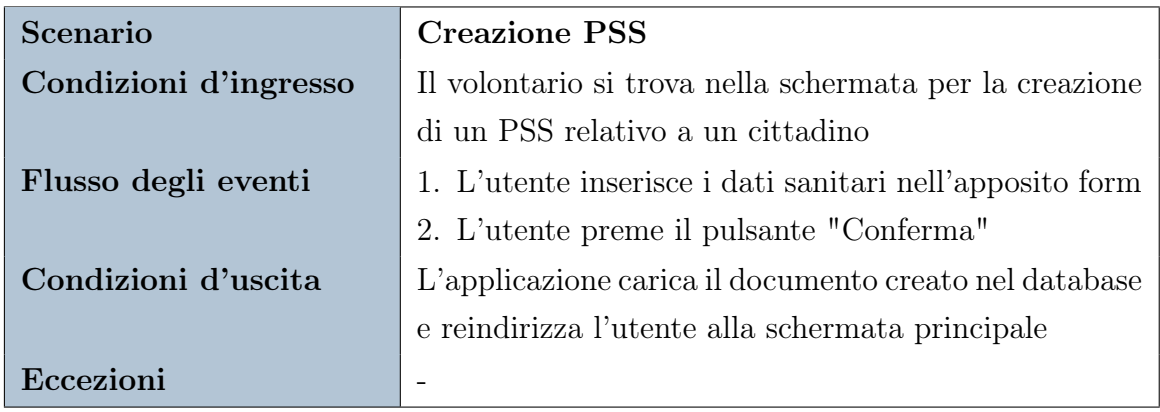

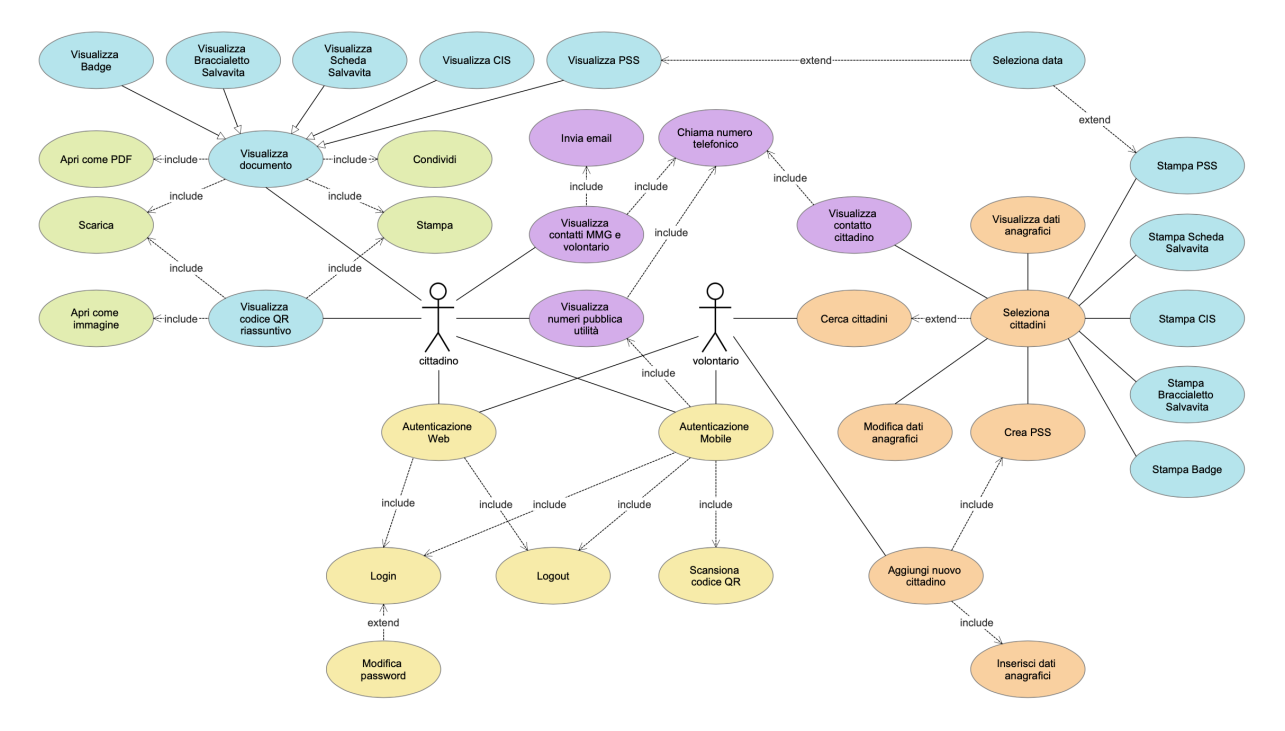

#### <span id="page-29-0"></span>2.3.9. Diagramma casi d'uso

Figura 2.1: Diagramma casi d'uso

## <span id="page-29-1"></span>2.4. Documenti

Una delle principali funzionalità di Digital Healthcare è la possibilità di generare documenti d'utilità a partire dai dati anagrafici e sanitari dei cittadini inseriti dal MMG o dal volontario associato. Di seguito verrà analizzata la struttura di tali documenti.

## <span id="page-29-2"></span>2.4.1. Profilo Sanitario Sintetico

Contiene i dati anagrafici del cittadino e tutti i dati sanitari divisi per tipologia:

- Dati personali: informazioni generali relative al cittadino (peso, altezza, gruppo sanguigno, bmi...);
- Contatti: nominativi e contatti telefonici del Caregiver e ICE;
- Allergie: lista delle allergie e reazioni avverse a farmaci e alimenti;
- Patologie e terapie: lista delle patologie e terapie farmacologiche;
- Rete sanitaria: altre informazioni utili sul paziente (area d'utenza, reti di patologie, codice ATS...).

#### <span id="page-30-0"></span>2.4.2. Scheda Salvavita

Suddivide i dati del cittadino in 4 sezioni:

- 1. Informazioni personali: mostra i dati anagrafici del cittadino;
- 2. Dati ATS Milano: riporta il numero della Carta Regionale dei Servizi, i codici di esenzione, il codice ATS assistito e le credenziali del MMG;
- 3. Contatti di emergenza ICE: contiene i nominativi e i numeri telefonici dei contatti ICE;
- 4. Informazioni mediche salvavita: lista dei dati sanitari essenziali.

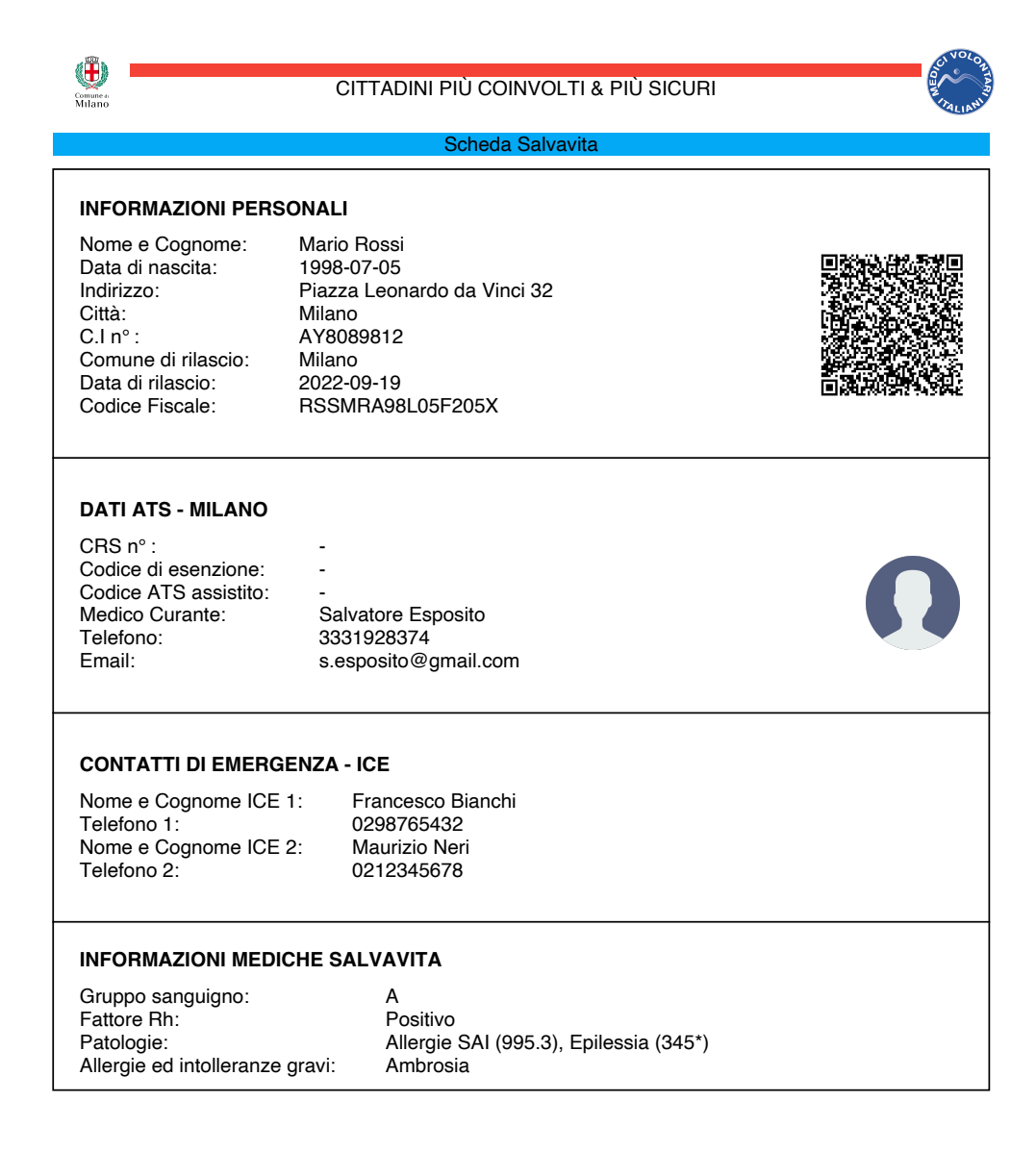

Figura 2.2: Scheda Salvavita generata dall'applicazione

#### <span id="page-31-0"></span>2.4.3. Carta di Identità Salvavita

Si tratta di un documento salvavita da stampare e portare sempre con sé. Affinché il cittadino possa piegarlo e trasportarlo più comodamente, è suddiviso in 2 sezioni: una superiore contenente informazioni generali sulla CIS, e una inferiore contenente i dati salvavita del cittadino e il Badge.

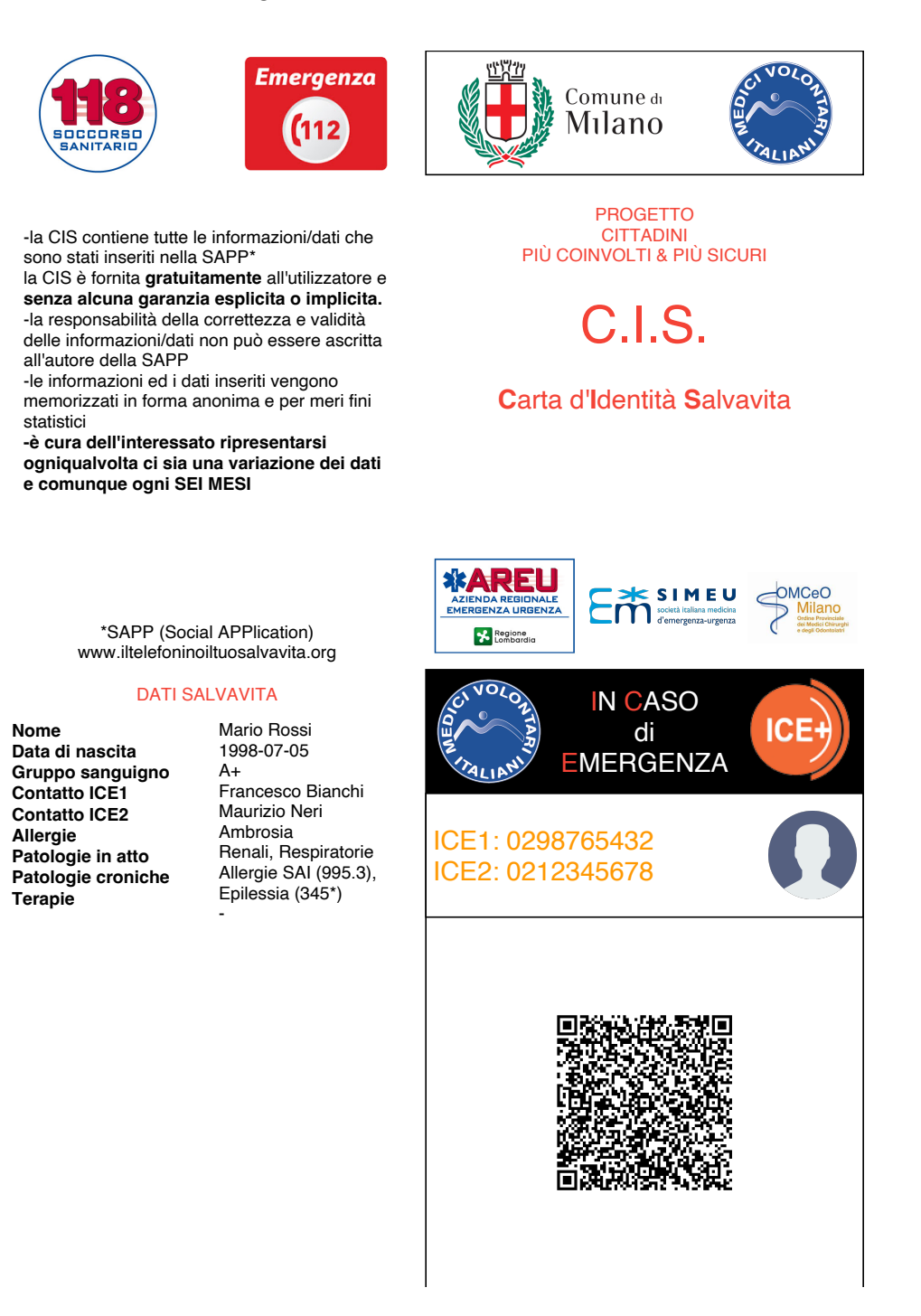

Figura 2.3: CIS generata dall'applicazione

## <span id="page-32-0"></span>2.4.4. Badge

Mostra i numeri ICE, la foto del cittadino e il codice QR con le informazioni salvavita.

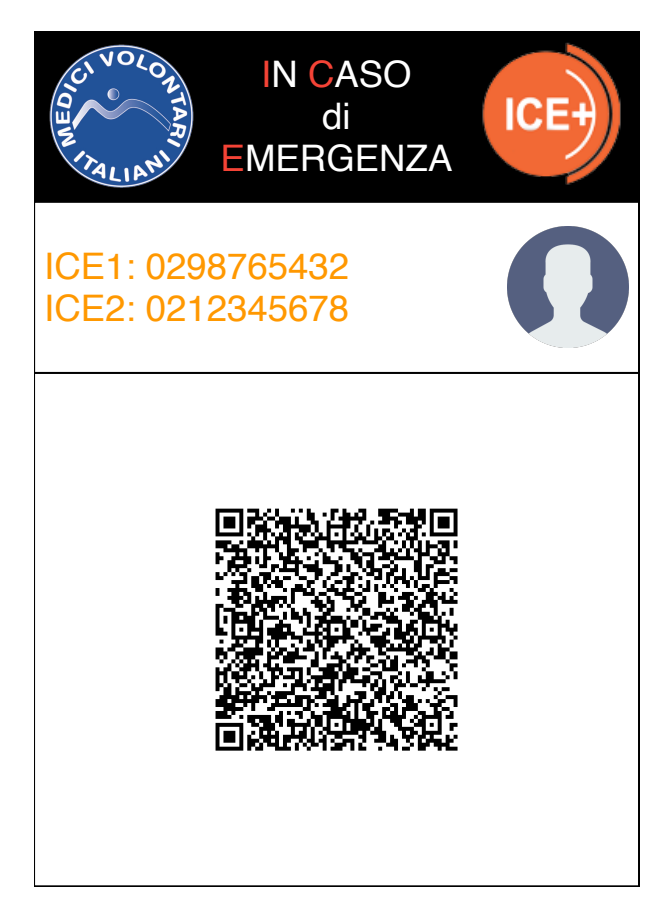

Figura 2.4: Badge generato dall'applicazione

## <span id="page-32-1"></span>2.4.5. Braccialetto Salvavita

Si tratta di un documento da stampare e portare sempre con sé indossandolo come braccialetto. Al suo interno si trovano: i loghi delle entità che hanno contribuito alla sua ideazione (Municipio 3, Comune di Milano, Medici Volontari Italiani, Politecnico di Milano, AREU e 118) e il codice QR con i dati salvavita del cittadino.

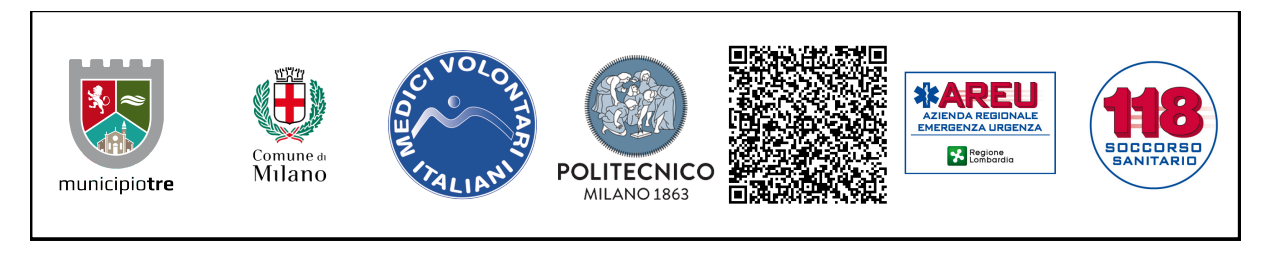

Figura 2.5: Braccialetto Salvavita generato dall'applicazione

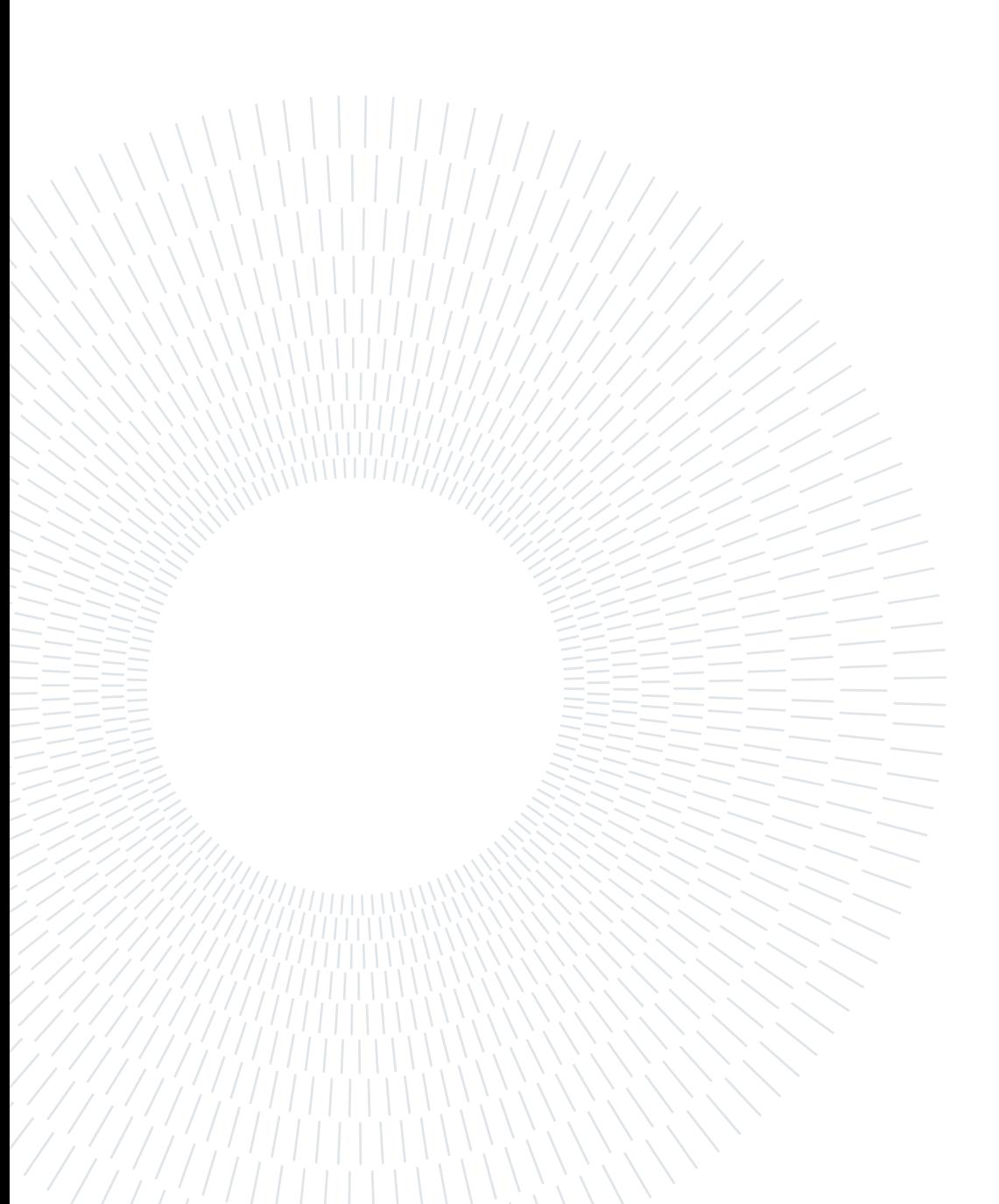

# <span id="page-34-0"></span>3| Architettura

## <span id="page-34-1"></span>3.1. Frontend: Flutter

Digital Healthcare è stata realizzata tramite Flutter, un framework open-source creato da Google facente uso del linguaggio di programmazione Dart. Il motivo principale di tale scelta risiede nella possibilità di realizzare in modo rapido e intuitivo applicazioni multi-piattaforma (web, desktop e mobile) che condividono lo stesso codice sorgente. Parlando di ulteriori vantaggi, Flutter permette di importare packages esterni realizzati da altri sviluppatori che offrono Widget prefabbricati, indipendenti e personalizzabili in grado di velocizzare il processo di sviluppo ed evitare la costruzione di ogni singolo elemento da zero. [\[7\]](#page-66-6)

## <span id="page-34-2"></span>3.2. Backend: Firebase

Per il lato Backend è stato utilizzato Firebase, una piattaforma sviluppata da Google, e pertanto perfettamente integrabile con Flutter, che mette a disposizione una serie di strumenti per lo sviluppo di applicazioni cross-platform. In particolare, per soddisfare i requisiti specifici di Digital Healthcare, sono stati sfruttati 3 servizi: Autenticazione, Database e Storage, illustrati nel dettaglio nelle sezioni seguenti.

#### <span id="page-34-3"></span>3.2.1. Autenticazione

Firebase Authentication consente di salvare in modo sicuro i dati degli utenti registrati e mette a disposizione librerie per automatizzare il processo di autenticazione. [\[5\]](#page-66-7)

Quando viene tentato l'accesso all'applicazione tramite email e password, Firebase verifica l'esistenza di un oggetto nel proprio database utente associato alle credenziali inserite. In caso di corrispondenza, l'utente viene correttamente autenticato ed è possibile ottenerne la relativa tipologia (cittadino o volontario) e l'identificatore univoco autogenerato (UID) necessario per accedere alle sue raccolte nel database Cloud Firestore. In caso di esito negativo, invece, viene restituito un messaggio di errore.

Firebase si occupa inoltre, sotto richiesta dell'utente, di inviare all'indirizzo email specificato un link per la modifica della propria password. Questa funzionalità è offerta pronta per l'uso da Firebase e non richiede interventi da parte dello sviluppatore.

#### <span id="page-35-0"></span>3.2.2. Database

Cloud Firestore offre un database cloud NoSQL scalabile e flessibile per l'archiviazione e la sincronizzazione di dati. Supporta strutture gerarchiche: i dati vengono organizzati in raccolte sotto forma di documenti dall'ID univoco, a cui è possibile accedere mediante l'uso di query. [\[4\]](#page-66-8)

Di seguito la struttura del database di Digital Healthcare.

users ... ID: autogenerato. patients ... ID: CF. pss ... ID: timestamp.

- users: raccolta dei generici dati degli utenti. Ogni documento è identificato dallo stesso ID dell'oggetto utente nel database di Firebase Authentication (vedi [3.2.1\)](#page-34-3) e contiene i seguenti campi:
	- cf: codice fiscale dell'utente, utilizzato per eseguire query nella raccolta "patients";
	- email: indirizzo di posta elettronica univoco necessario per accedere all'applicazione;
	- firstName: nome;
	- lastName: cognome;
	- pec: indirizzo pec;
	- phone: numero telefonico;
	- photoUrl: link per scaricare l'immagine di profilo dell'utente;
	- userType: indica la tipologia di utente (volontario o cittadino).
- patients: raccolta dei dati degli utenti di tipo "cittadino". I documenti sono identificati dal codice fiscale del paziente e presentano i seguenti campi:
	- cfVolunteer: codice fiscale del volontario associato a questo cittadino;
	- cityOfBirth: comune di nascita;
#### 3| Architettura 27

- crs: numero della Carta Regionale dei Servizi;
- dateOfBirth: data di nascita;
- domicile: città di residenza;
- domicileAddress: indirizzo di residenza;
- domicileCap: cap di residenza;
- domicileProvince: provincia di residenza;
- firstICEContactInfo: nominativo del primo contatto ICE;
- firstICEContactPhone: numero telefonico del primo contatto ICE;
- genre: genere;
- idCardExpirationDate: data di scadenza della C.I.;
- idCardNumber: numero della C.I.;
- idCardReleaseCity: comune di rilascio della C.I.;
- idCardReleaseDate: data di rilascio della C.I.;
- infoCaregiver: credenziali del Caregiver;
- phoneCaregiver: numero telefonico del Caregiver.
- provinceOfBirth: provincia di nascita;
- secondICEContactInfo: nominativo del secondo contatto ICE;
- secondICEContactPhone: numero telefonico del secondo contatto ICE;
- pss: sottoraccolta dei Profili Sanitari Sintetici del paziente. I documenti sono identificati dal timestamp della loro creazione e contengono i seguenti campi:
	- actualPathologies: lista delle patologie in atto che può contenere le seguenti voci: "Cardiache", "Oculari", "Renali", "Muscolo-scheletriche", "Ipertensione arteriosa", "Otorinolaringoiatriche", "Genitali-urinarie", "Endocrino-metaboliche", "Respiratorie", "Gastroenteriche", "Cutanee", "Psichiatrico-comportamentale";
	- adi: indica se il paziente sta ricevendo l'Assistenza Domiciliare Integrata;
	- adp: indica se è attiva l'Assistenza Domiciliare Programmata;
	- adverseReactions: reazioni avverse a farmaci e alimenti;

#### 28 3| Architettura

- aids: ausili utilizzati;
- associations: servizi e associazioni;
- atsCode: codice ATS;
- bloodGroup: gruppo sanguigno (A, B, AB, 0);
- bloodPressure: pressione sanguigna;
- bmi: indice di massa corporea;
- cf: codice fiscale del MMG;
- chronicPathologies: lista delle patologie croniche che può contenere le seguenti voci: "Allergie SAI (995.3)", "Aneurismi: aorta (441\*)", "Aritmie cardiache (427\*)", "Insuff. respiratoria cronica (518.83)", "Epilessia (345\*)", "Traumi recenti (800\*-859\*)", "Elementi di sintesi ferromagnetici (RMN): protesi e/o impianti", "Terapia antiaggregante (B01AC\*)", "Cardiopatia ischemica (410\* 414\*)", "Aneurismi: altre sedi (442\*)", "Portatore di pacemaker", "Patologia oncologica (140\*-239\*)", "Epatite virale (070.\*)", "Terapia anticoagulante (warfarin/acenocumarolo) (B01AA03/B01AA07)", "Terapia con insulina (A010A\*)", "IMA pregresso (412)", "Ipertensione arteriosa (401\*- 405\*)", "Malattie cerebrovascolari (430\*-438\*)", "Patologie neurologiche (20\* 326\*)", "Insuff. renale cronica (585)", "Infezione HIV (0.42)", "Inibitori diretti Trombina  $(B01AE^*)$ ";
- chronicPharmacologicalTherapies: terapie farmacologiche croniche;
- date: data di nascita del MMG;
- email: email del MMG;
- exemptionCodes: codici d'esenzione;
- familyHealthHistory: anamnesi familiare;
- firstName: nome del MMG;
- height: altezza;
- lastName: cognome del MMG;
- livesAlone: indica se il paziente vive da solo;
- medicalHistory: storia medica;
- missingOrgans: organi mancanti;

#### 3| Architettura 29

- motorSkills: capacità motoria;
- organDonation: indica se il paziente ha donato degli organi;
- othersPharmacologicalTherapies: altre terapie farmacologiche;
- pathologyNetworks: reti di patologie;
- pec: pec del MMG;
- phone: numero di telefono del MMG;
- pregnancies: gravidanze;
- prosthetics: protesi e impianti permanenti;
- relevantMalformations: malformazioni rilevanti;
- rhFactor: fattore RH (positivo o negativo);
- riskFactors: fattori di rischio;
- skinAllergies: allergie cutanee, respiratorie e sistemiche;
- transplants: trapianti subiti;
- userArea: area d'utenza;
- vaccinations: vaccinazioni;
- venomAllergies: allergie da veleno di imenotteri;
- weight: peso;
- workingActivity: attività lavorativa.

## 3.2.3. Storage

Firebase Storage è un servizio per l'archiviazione semplice e veloce di contenuti generati dall'utente, tra cui foto, audio e video.

Nel caso specifico della nostra applicazione, permette il caricamento dell'immagine profilo del cittadino, precedentemente selezionata dal volontario durante la creazione o la modifica di quest'ultimo. Conclusa l'archiviazione del file, il link per poterlo scaricare viene memorizzato nel database Cloud Firestore, più precisamente nel campo "photoUrl" del documento dell'utente nella raccolta "users". Nel momento del bisogno, l'immagine può essere facilmente recuperata, scaricandola dall'archivio tramite il link associato. [\[6\]](#page-66-0)

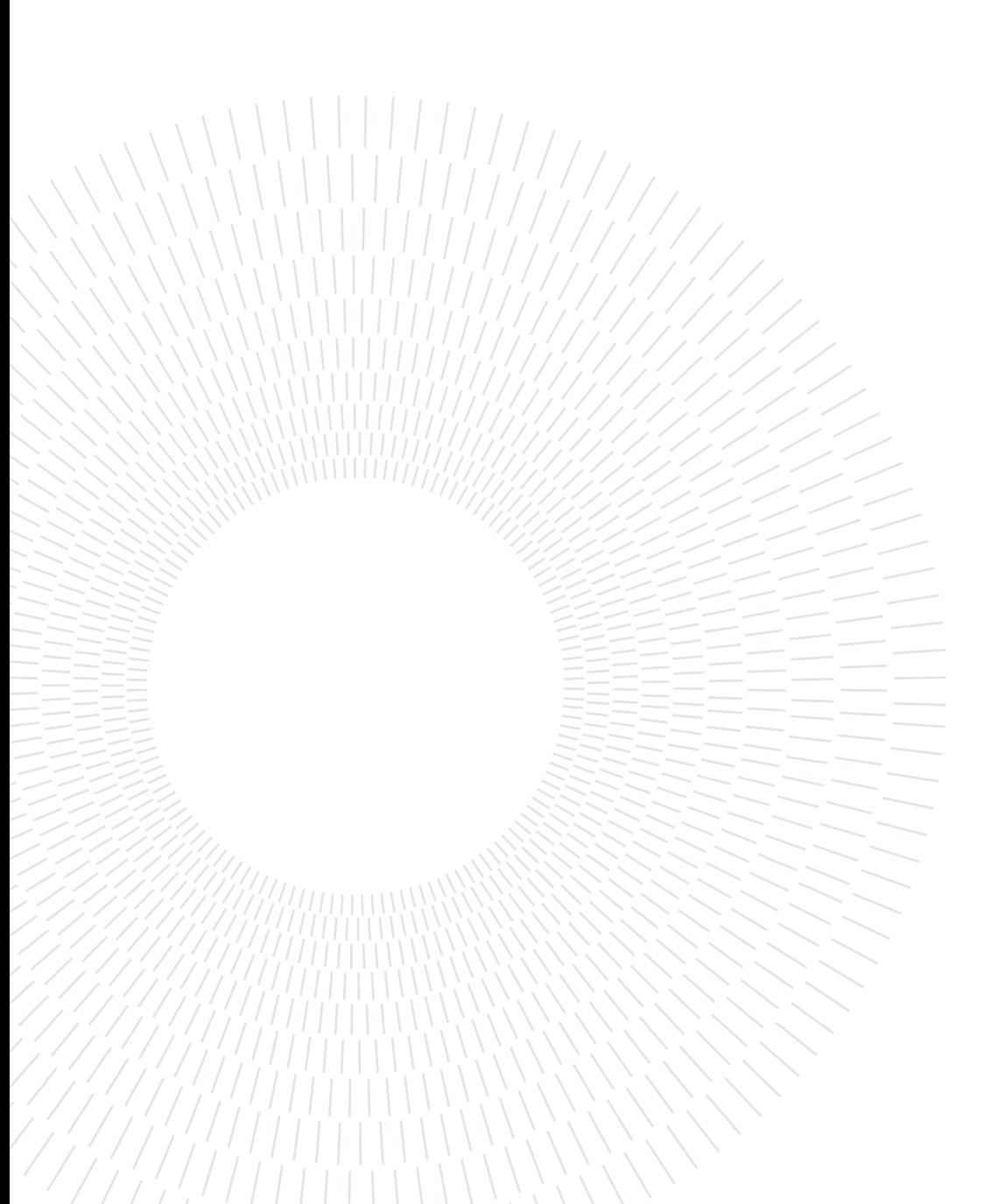

# 4 | Implementazione

# 4.1. Struttura del progetto

Per una migliore organizzazione del progetto, le classi dell'applicazione sono state suddivise in 4 diversi packages in base alle funzionalità che ricoprono. Questa scelta vuole anche semplificare l'interpretazione a coloro che in futuro vorranno continuare questo lavoro di tesi e dovranno mettere mano al codice. Di seguito vengono presentati i vari packages descrivendone il ruolo, i componenti al loro interno e focalizzandosi sui metodi più rilevanti.

# 4.1.1. Package Model

Comprende le classi adibite alla memorizzazione dei dati provenienti dal database.

- end\_user: rappresenta il generico utente dell'applicazione (cittadino o volontario). Contiene i principali dati anagrafici (CF, nome e cognome), l'email utilizzata per l'autenticazione, la pec, il numero di telefono e un link per scaricare l'immagine del profilo;
- citizen: rappresenta una specializzazione di end user relativa al cittadino. Include, oltre ai campi ereditati dalla classe padre, il CF del volontario a lui associato, le informazioni di residenza, i dati della carta d'identità, data, luogo e provincia di nascita, il genere (Uomo o Donna), il numero della CRS, il nominativo del Caregiver, i numeri telefonici di emergenza (ICE e Caregiver) e una mappa che associa ciascun PSS con la propria data di emissione;
- doctor e volunteer: rappresentano, rispettivamente, il MMG e il volontario. Contengono i medesimi campi: CF, nome, cognome, email, pec e numero di telefono;
- pss: rappresenta il Profilo Sanitario Sintetico del cittadino contenente le sue informazioni sanitarie, i dati del MMG a lui associato e metodi di utilità per generare i principali documenti sanitari e salvavita a partire da questi dati;
- searched\_citizen: identifica il singolo cittadino nella schermata di ricerca cittadini da parte del volontario;
- user\_data: memorizza i dati anagrafici del cittadino durante il loro inserimento da parte del volontario. Contiene il metodo "reset" qualora il volontario, in fase di modifica, decidesse di ripristinare i campi allo stato iniziale;
- user\_pss: svolge una funzione analoga a user\_data ma relativa ai dati sanitari del cittadino.

# 4.1.2. Package Screens

Comprende le classi responsabili delle diverse schermate dell'applicazione.

- login: consente l'autenticazione e il reindirizzamento alla schermata relativa alla propria tipologia di utente: "homepage" per i cittadini e "volunteer\_screen" per i volontari. Permette inoltre di richiedere un'email per il ripristino della password e di accedere alle pagine "emergency\_numbers" e "qr\_code\_scanner";
- emergency numbers: contiene una lista di contatti utili in situazioni di emergenza. Nel caso l'utente abbia effettuato il login, oltre ai numeri di pubblica utilità, mostra il recapito telefonico e di posta elettronica del MMG e del volontario a lui associati;
- qr code scanner: consente di scannerizzare il codice QR salvavita del cittadino e ne mostra i dati contenuti in caso di successo;
- homepage: rappresenta la schermata principale per il cittadino, da cui è possibile:
	- visionare il codice QR salvavita con la possibilità di aprirlo come immagine, salvarlo nel proprio dispositivo e stamparlo;
	- aprire come PDF, scaricare, stampare e condividere i seguenti documenti: il Profilo Sanitario Sintetico, la Scheda Salvavita, la CIS, il Badge e il Braccialetto Salvavita;
	- consultare uno specifico PSS selezionandone la data di emissione da una tendina;
	- accedere alla schermata "emergency\_numbers".

## 4| Implementazione 33

- volunteer\_screen: rappresenta la schermata principale per il volontario, da cui è possibile:
	- cercare e selezionare uno o più cittadini tramite una barra di ricerca;
	- per un singolo o molteplici cittadini allo stesso tempo, stampare i seguenti documenti: il Profilo Sanitario Sintetico, la Scheda Salvavita, la CIS, il Badge e il Braccialetto Salvavita;
	- per ogni cittadino selezionato, scegliere quale PSS stampare selezionandone la data di emissione da una tendina;
	- modificare i dati anagrafici dei cittadini selezionati con la possibilità di confermare o annullare le modifiche;
	- creare un PSS relativo a un cittadino selezionato tramite la schermata "add\_pss\_screen";
	- accedere alla schermata "add\_patient\_screen".
- add patient screen: permette l'aggiunta al database un nuovo cittadino da parte di un volontario. La creazione del paziente prevede inizialmente l'inserimento della sua email e dei suoi dati anagrafici e successivamente la generazione di un PSS nella schermata "add\_pss\_screen";
- add\_pss\_screen: consente a un volontario di creare un PSS relativo a un cittadino già presente nel sistema o a un cittadino in fase di aggiunta.

# 4.1.3. Package Services

Comprende le classi relative ai servizi utilizzati dall'applicazione.

- auth service: classe responsabile dell'autenticazione e della creazione di nuovi utenti. Tra i principali metodi offerti vi sono:
	- login: tenta l'accesso all'applicazione tramite Firebase Authentication utilizzando l'email e la password inseriti dall'utente;
	- resetPassword: invia un'email per la modifica della password all'indirizzo di posta elettronica ricevuto in ingresso;
	- createUser: effettua la creazione di un nuovo utente con email corrispondente a quella in ingresso e con password generata randomicamente tramite il metodo "generateRandomString" della classe "constants". Al termina della creazione

chiama il metodo "resetPassword" che invia al nuovo utente un'email per la modifica della password temporanea;

- isEmailInUse: metodo chiamato in fase di creazione del cittadino per verificare se l'email inserita appartiene a un altro utente registrato.
- database\_service: classe responsabile del caricamento e della lettura dei dati da Firestore Database e Firebase Storage. Tra i metodi più rilevanti vi sono:
	- getUser: accede al database e restituisce l'oggetto "EndUser" contenente i dati dell'utente connesso;
	- getCitizen: ricerca nel database il paziente con Codice Fiscale equivalente all'oggetto "EndUser" passato come parametro. Restituisce una lista contenente: l'oggetto "Citizen" con i dati del paziente trovato e gli oggetti "Volunteer" e "Doctor" che corrispondono rispettivamento al volontario e al MMG associati al cittadino;
	- getCitizensList: riceve in ingresso il CF di un volontario e restituisce la lista dei cittadini a lui associati;
	- uploadPhoto: carica su Firebase Storage l'immagine di un cittadino precedentemente scelta dal volontario. Il file viene inserito nella cartella "images" con la nomenclatura univoca: "CF del cittadino.jpg". Il metodo restituisce infine il link per scaricare tale immagine che viene memorizzato nel documento della raccolta "users" relativo al cittadino;
	- editCitizenFields: modifica i dati anagrafici del cittadino;
	- createUser: chiama il metodo "createUser" della classe "auth\_service" per la creazione dell'utente nella raccolta "users" e successivamente crea il corrispettivo paziente nella raccolta "patients";
	- createPSS: riceve in ingresso l'oggetto "UserPSS" e il CF di un cittadino e aggiunge un documento sanitario alla raccolta "pss" di quest'ultimo;
	- isCFInUse: verifica se il CF inserito dal volontario durante la creazione di un paziente appartiene a un altro utente registrato;
- pdf handler: gestisce la creazione, la visualizzazione, lo scaricamento e la condivisione dei file PDF, in particolare: del Profilo Sanitario Sintetico, della Scheda Salvavita, della CIS, del Badge, del Braccialetto Salvavita e del codice QR salvavita;

## 4| Implementazione 35

• qr\_code\_handler: gestisce la creazione, la visualizzazione come immagine e il salvataggio sul proprio dispositivo del codice QR salvavita.

# 4.1.4. Package Widgets

Comprende componenti indipendenti e modulari utilizzati da altre classi dell'applicazione.

- appbar button: pulsante con un'icona al suo interno utilizzato nell'AppBar delle schermate (barra degli strumenti tipicamente presente nella parte superiore dello schermo). Ne sono un esempio i pulsanti "Numeri Utili", "QR Code Scanner", "Logout" e "Aggiunta Paziente";
- custom\_edit\_field: componente che permette l'inserimento di testo da parte dell'utente. A seconda dei parametri ricevuti può applicare restrizioni sui caratteri inseribili ed eseguire una verifica del contenuto;
- custom\_async\_edit\_field: differisce da "custom\_edit\_field" unicamente per la verifica del testo che viene eseguita in modo asincrono;
- custom\_dropdown\_edit\_field: mostra un menù a tendina che permette di selezionare un'unica opzione tra quelle disponibili;
- custom dropdown multi edit field: analogo a "custom\_dropdown\_edit\_field", ma con la possibilità di selezionare molteplici opzioni;
- custom\_edit\_phone\_field: componente che permette l'inserimento di caratteri numerici da parte dell'utente. Esegue un controllo sul contenuto per verificare che corrisponda a un numero di telefono valido;
- volunteer data fields: form per l'inserimento o la modifica dei dati anagrafici di un cittadino da parte del volontario associato. Viene utilizzato dalle schermate "volunteer screen" e "add patient screen";
- volunteer pss fields: form per la creazione di un PSS da parte di un volontario. Fa parte della schermata "add\_pss\_screen";
- emergency number tile: Widget presente nella tab "Emergenza" della schermata "emergency\_numbers" contenente il nome, l'icona e il numero telefonico del contatto di pubblica utilità;

#### 36 4| Implementazione

- function button: generico pulsante con all'interno un nome e un'icona. Ne sono un esempio i pulsanti "Apri", "Salva" e "Stampa" relativi al codice QR salvavita nella schermata "homepage" del cittadino;
- function card: Widget presente nella schermata "homepage". Contiene, relativamente a un documento del cittadino, l'immagine, il titolo, il sottotitolo, la descrizione e le "function\_icon" di apertura, salvataggio, stampa e condivisione;
- function icon: pulsante con all'interno un'icona e un'etichetta utilizzato dalle "function\_card";
- numbers card: Widget presente nella tab "Contatti" della schermata "emergency\_numbers" del cittadino contenente il nome, l'icona, il numero telefonico e l'email del MMG e del volontario a lui associati;
- volunteer card: Widget presente nella schermata "volunteer screen" relativo a un cittadino. Ne mostra il nome, il CF e i dati anagrafici e presenta una serie di pulsanti per la modifica di quest'ultimi, la creazione e la selezione dei PSS e la stampa dei diversi documenti.

# 4.1.5. Altri componenti

Termina la descrizione dei componenti dell'applicazione con tutte quelle classi che non possono essere racchiuse in nessuno dei package appena descritti.

- constants: contiene metodi di utilità e dati condivisi tra le varie classi;
- dropdown editing controller: serve per memorizzare le opzioni selezionate dall'utente da un "custom\_dropdown\_edit\_field" o "custom\_dropdown\_multi\_edit\_field" in attesa del loro caricamento sul database;
- form\_validation: contiene i metodi utilizzati per la validazione del contenuto dei form "volunteer\_data\_fields" e "volunteer\_pss\_fields";
- main: è la classe di avvio dell'applicazione. Inizializza Firebase e reindirizza l'utente alla classe "wrapper" in caso di successo;
- wrapper: verifica se l'utente corrente è autenticato, ossia se ha eseguito il login nella sessione attuale o in una precedente. In tal caso viene reindirizzato alla relativa schermata principale ("homepage" per il cittadino, "volunteer\_screen" per il volontario), in caso contrario alla schermata "login".

#### 4| Implementazione 37

# 4.2. Servizi esterni e librerie

# 4.2.1. Servizi esterni: Firebase

Firebase costituisce il servizio con maggiore importanza all'interno dell'applicazione. Ha il triplice compito di:

- 1. eseguire l'autenticazione dell'utente tramite Firebase Authentication offrendo funzionalità predefinite come il reset della password;
- 2. memorizzare e organizzare i dati degli utenti grazie a Firestore Database;
- 3. permettere il caricamento e il download di immagini attraverso Firebase Storage.

# 4.2.2. Librerie

Di seguito vengono presentate le diverse librerie importate con una breve descrizione del loro ruolo all'interno dell'applicazione.

- firebase auth: gestisce il servizio di autenticazione di Firebase;
- firebase core: connette il progetto Firebase con l'app Flutter;
- cloud firestore: permette l'accesso al database Cloud Firestore;
- firebase storage: consente l'utilizzo di Firebase Storage;
- fluttertoast: offre la possibilità di creare Toast Messages (messaggi di breve durata che vengono mostrati nella parte inferiore dello schermo);
- universal html: facilita l'elaborazione dei documenti html;
- path\_provider: fornisce l'accesso a cartelle d'interesse all'interno del dispositivo dell'utente;
- **pdf:** consente la creazione di file pdf;
- permission\_handler: utile per richiedere i permessi all'utente necessari per eseguire una determinata azione (come l'accesso allo spazio di archiviazione del dispositivo per poter eseguire il download di un documento);
- **printing:** permette di stampare e condividere file;
- url launcher: plugin per aprire un URL. Supporta gli schemi telefonici, web ed email;
- lecle downloads path provider: restituisce il percorso della cartella di download su dispositivi IOS e Android;
- qr flutter: libreria per la generazione di codici QR;
- image gallery saver: permette all'utente di salvare immagini nel proprio dispositivo (come il codice QR salvavita);
- humanitarian\_icons: offre una serie di icone per rappresentare i contatti di emergenza;
- flutter login: widget preconfezionato per il login dell'utente;
- flutter barcode scanner: consente la scansione di codici QR;
- flutter speed dial: plugin per la creazione di floating buttons;
- material floating search bar 2: fornisce una barra di ricerca animata ed espandibile;
- open file plus: esegue chiamate ad app native per l'apertura dei file;
- intl: converte in una stringa un oggetto "DateTime" rappresentante una data;
- email validator: convalida l'indirizzo email inserito;
- phone\_numbers\_parser: verifica la validità di un dato numero di telefono rispetto al formato italiano;
- file\_picker: consente all'utente di caricare un'immagine dalla galleria del proprio dispositivo;
- dropdown search: fornisce menù a tendina con una o più opzioni selezionabili;

Digital Healthcare, ponendosi l'obiettivo di essere fruibile su larga scala, è caratterizzata da un'interfaccia completamente responsiva capace di adattarsi automaticamente alle risoluzioni e agli orientamenti dei diversi dispositivi da cui sarà accessibile. Nelle prossime sezioni verranno analizzate nel dettaglio le varie schermate di cui si compone l'applicazione, focalizzandosi, quando necessario, sulle differenze tra la visualizzazione web in modalità orizzontale e quella mobile in modalità verticale.

# <span id="page-48-0"></span>5.1. Login

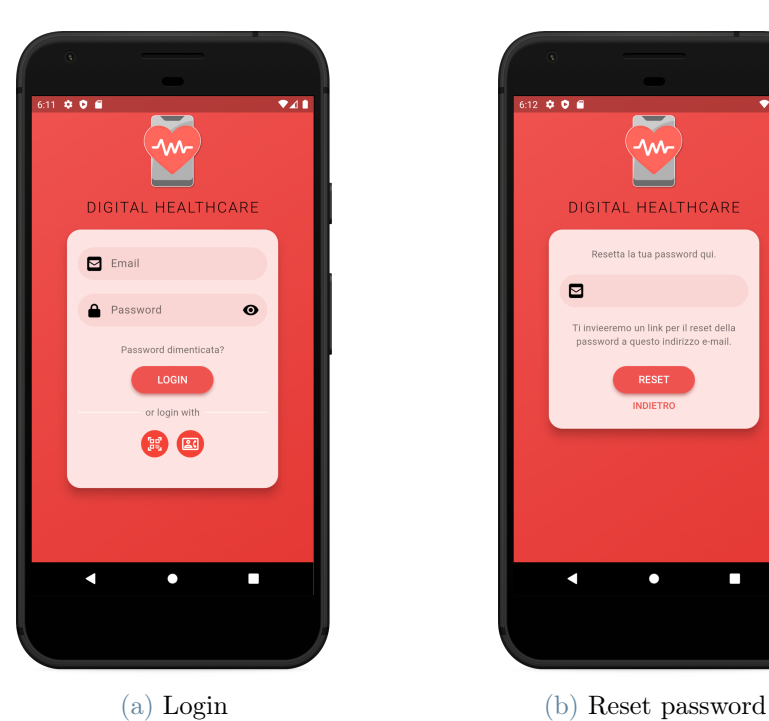

Figura 5.1: Schermata Login mobile

<span id="page-49-0"></span>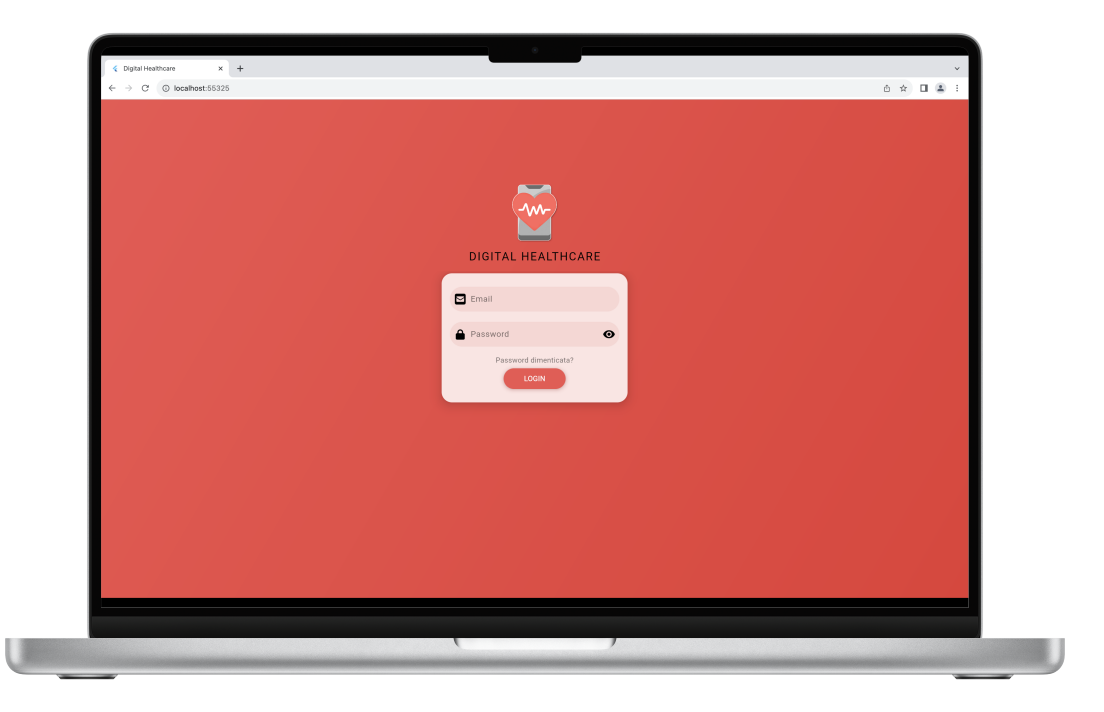

Figura 5.2: Schermata Login web

<span id="page-49-1"></span>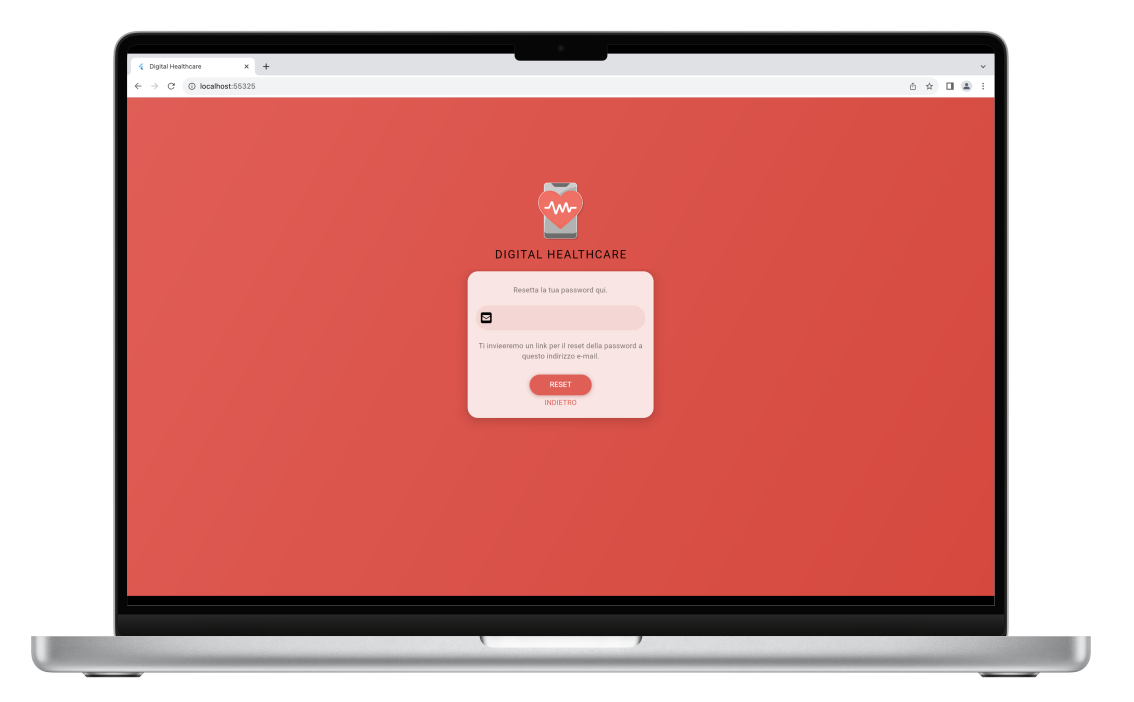

Figura 5.3: Reset password web

La schermata "Login" contiene il logo dell'applicazione e il form per l'inserimento delle credenziali dell'utente (email e password).

Premendo il pulsante "Password dimenticata?" è possibile accedere alla sezione per il ripristino della password. Dopo che l'utente avrà inserito la propria email e avrà cliccato su "Reset", un link per modificare la sua password sarà recapitato alla casella di posta elettronica inserita.

Solo da mobile è inoltre possibile accedere alle schermate "Scansione codice QR" e "Numeri utili" attraverso i rispettivi pulsanti.

# $000$ QR Code Scanner **Bu** Scan

# <span id="page-50-0"></span>5.2. Scansione codice QR

Figura 5.4: Schermata Scansione codice QR

La schermata "Scansione codice QR" permette all'utente, cliccando sul pulsante "Scan", di scansionare un codice QR salvavita tramite la fotocamera del proprio dispositivo e visionarne i dati in esso contenuti. Tale schermata è accessibile esclusivamente dall'applicazione mobile.

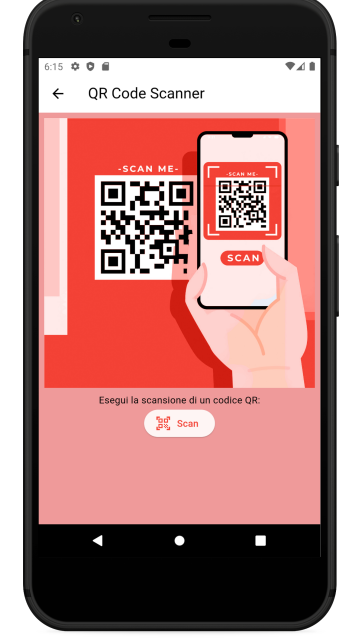

# <span id="page-51-0"></span>5.3. Numeri utili

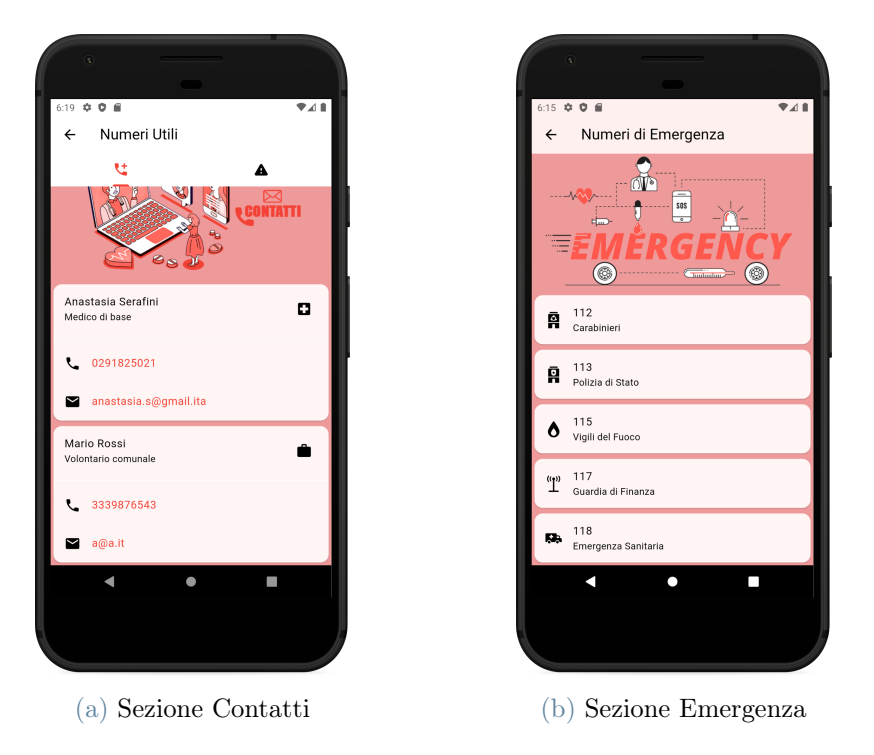

Figura 5.5: Schermata Numeri utili mobile

<span id="page-51-1"></span>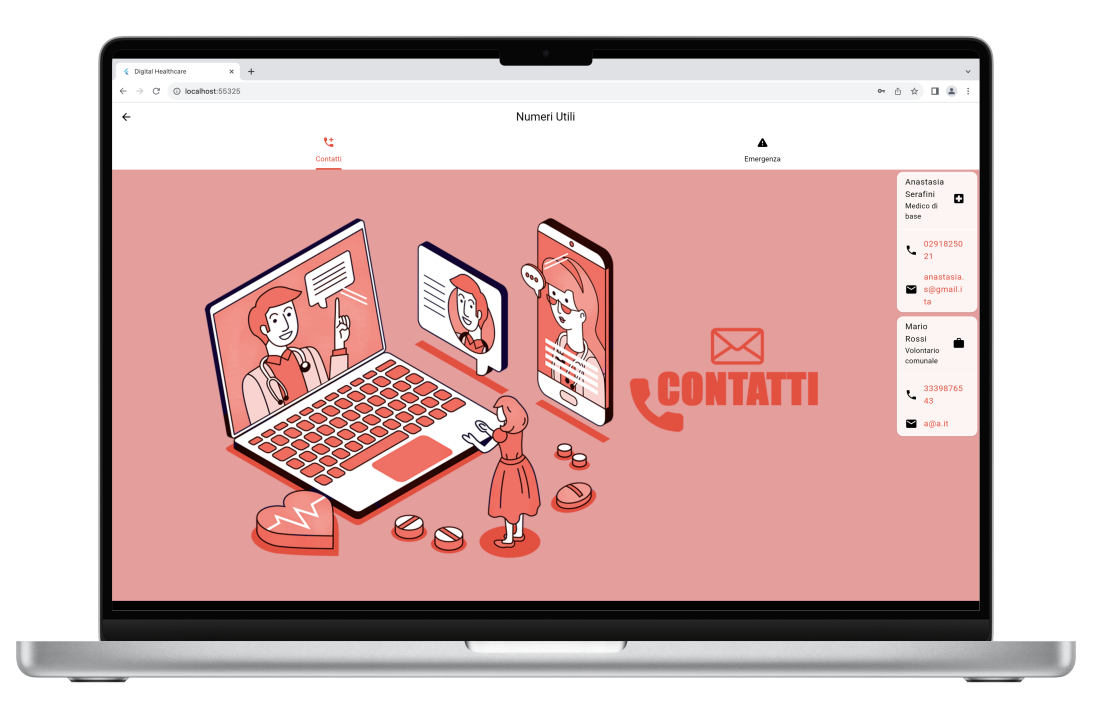

Figura 5.6: Sezione Contatti web

<span id="page-52-0"></span>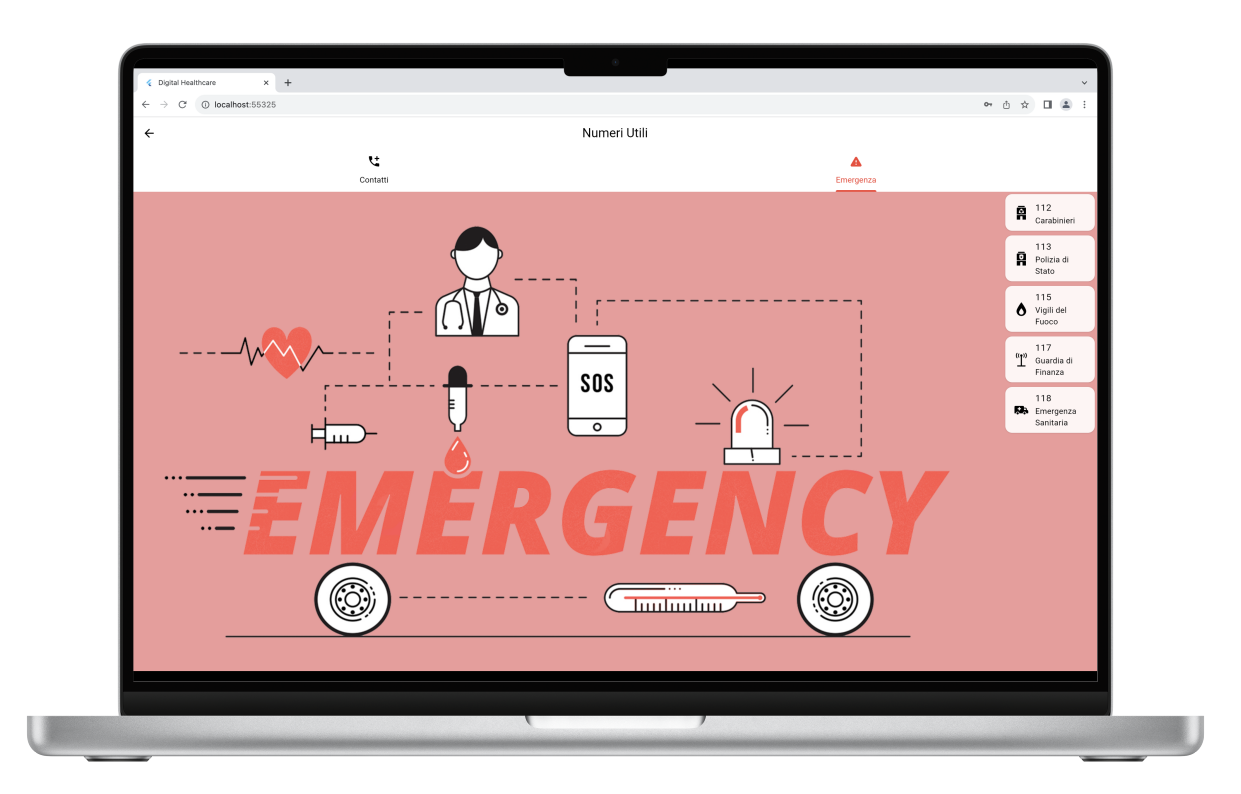

Figura 5.7: Sezione Emergenza web

La schermata "Numeri utili" presenta due sezioni:

- 1. Contatti: contiene i numeri telefonici e gli indirizzi email del MMG e del volontario;
- 2. Emergenza: mostra i numeri di pubblica utilità seguiti dal nome delle forze dell'ordine ad essi associati (112: Carabinieri, 113: Polizia di Stato, 115: Vigili del Fuoco, 117: Guardia di Finanza, 118: Emergenza Sanitaria). Questa sezione è accessibile dall'utente anche senza aver effettuato il login.

I contatti in entrambe le sezioni sono affiancati da un'icona rappresentativa che permette all'utente di identificarli all'istante.

# 5.4. Schermate volontario

# <span id="page-53-0"></span>5.4.1. Homepage volontario

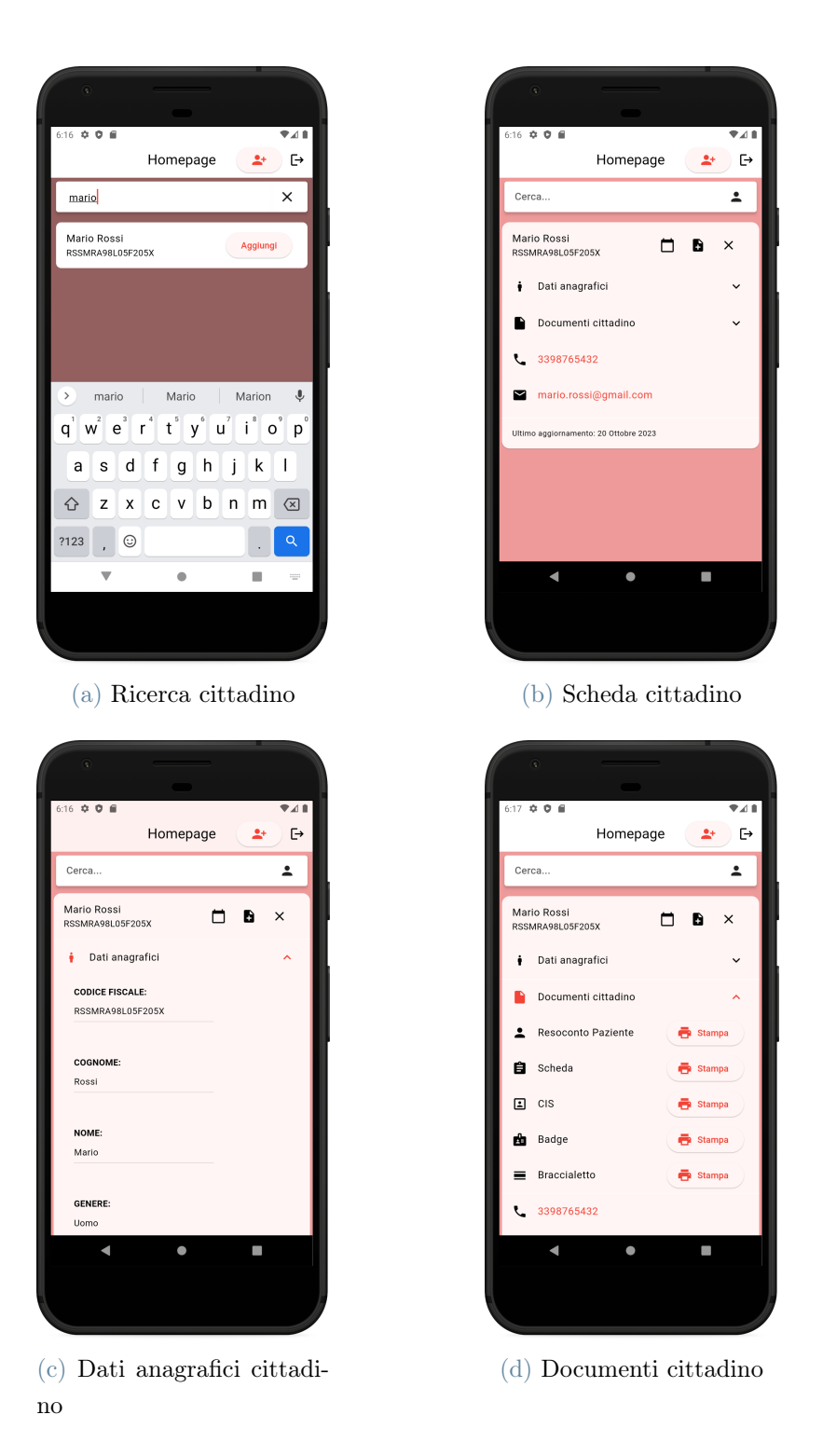

Figura 5.8: Homepage volontario mobile

<span id="page-54-0"></span>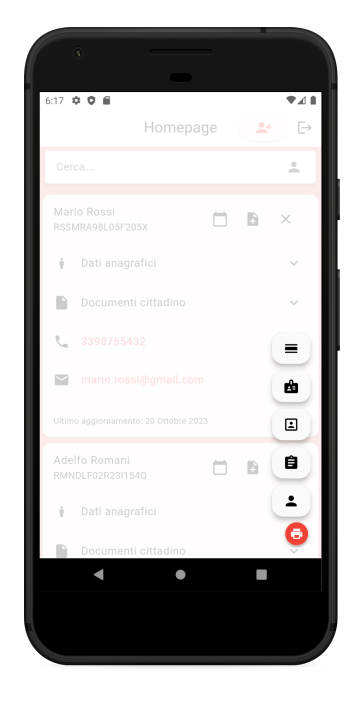

Figura 5.9: Stampa multipla mobile

<span id="page-54-1"></span>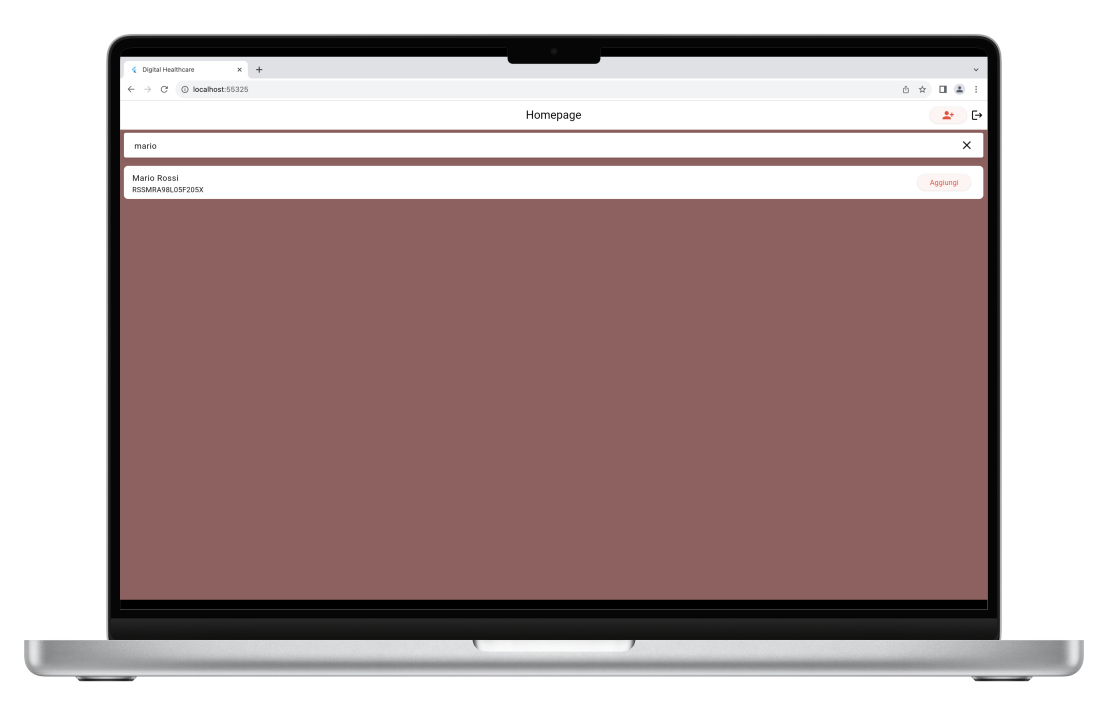

Figura 5.10: Ricerca cittadino web

<span id="page-55-0"></span>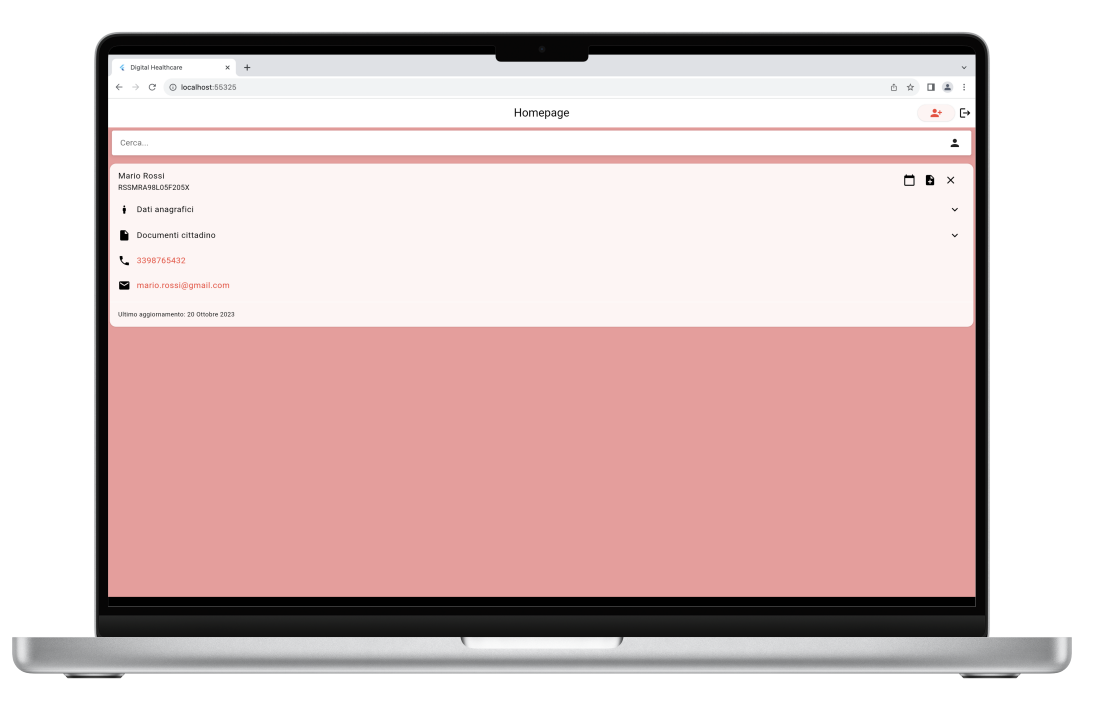

Figura 5.11: Scheda cittadino web

<span id="page-55-1"></span>

|                                            |                                   |                                            | Homepage                          |                                          |                                                     | G<br>あり |
|--------------------------------------------|-----------------------------------|--------------------------------------------|-----------------------------------|------------------------------------------|-----------------------------------------------------|---------|
| Cerca                                      |                                   |                                            |                                   |                                          |                                                     | 2       |
| Dati anagrafici                            |                                   |                                            |                                   |                                          |                                                     | ×       |
| <b>CODICE FISCALE:</b><br>RSSMRA98L05F205X | COGNOME:<br>Rossi                 | NOME:<br>Mario                             | GENERE:<br>Uomo                   | EMAIL:<br>mario.rossi@gmail.com          | PEC:<br>rossi@pec.it                                |         |
| TELEFONO:<br>3398765432                    | DATA DI NASCITA:<br>1998-07-05    | <b>COMUNE DI NASCITA:</b><br>Milano        | PROVINCIA DI NASCITA:<br>ML       | DOMICILIO:<br>Milano                     | INDIRIZZO DOMICILIO:<br>Piazza Leonardo da Vinci 32 |         |
| PROVINCIA DOMICILIO:<br>MI                 | CAP DOMICILIO:<br>20133           | NOMINATIVO PRIMO ICE:<br>Francesco Bianchi | TELEFONO PRIMO ICE:<br>0298765432 | NOMINATIVO SECONDO ICE:<br>Maurizio Neri | TELEFONO SECONDO ICE:<br>0212345678                 |         |
| NOMINATIVO CAREGIVER:<br>Paolo Rossi       | TELEFONO CAREGIVER:<br>3331234567 | CRS:<br>$\sim$                             | NUMERO C.I.:<br>AY8089812         | COMUNE DI RILASCIO C.I.:<br>Milano       | DATA RILASCIO C.I.:<br>2022-09-19                   |         |
| SCADENZA C.L.:<br>2028-06-20               |                                   |                                            |                                   |                                          |                                                     |         |
| FOTO:                                      |                                   |                                            |                                   |                                          |                                                     |         |
|                                            |                                   |                                            |                                   |                                          |                                                     |         |
|                                            |                                   |                                            |                                   |                                          |                                                     |         |

Figura 5.12: Dati anagrafici cittadino web

<span id="page-56-0"></span>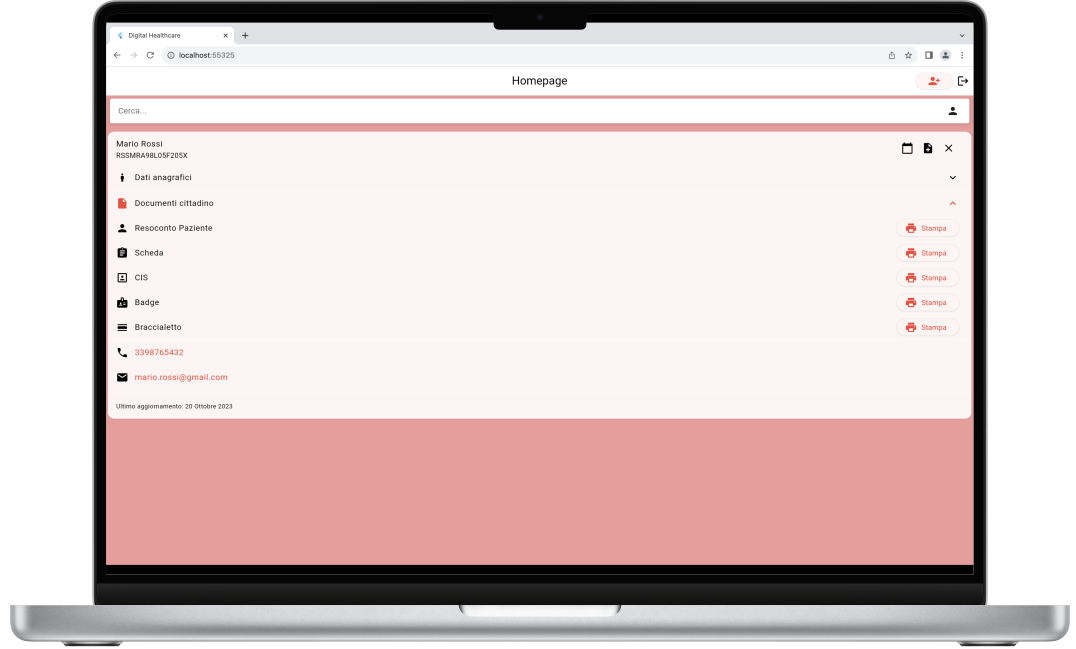

Figura 5.13: Documenti cittadino web

<span id="page-56-1"></span>

|                                       | Homepage | $2+$ $\rightarrow$                                      |
|---------------------------------------|----------|---------------------------------------------------------|
|                                       |          |                                                         |
| Cerca.                                |          | $\stackrel{0}{-}$                                       |
| Adelfo Romani<br>RMNDLF02R23I154Q     |          | $\begin{array}{ccc} & \Box & \Box & \times \end{array}$ |
| <b>i</b> Dati anagrafici              |          | $\checkmark$                                            |
| Documenti cittadino                   |          | $\sim$                                                  |
| ₹ 03447992338                         |          |                                                         |
| digitalhealthcareapp@gmail.com        |          |                                                         |
| Ultimo aggiornamento: 21 Ottobre 2023 |          |                                                         |
| Mario Rossi<br>RSSMRA98LO5F205X       |          | $\Box$<br>B $\,\times$                                  |
| <b>i</b> Dati anagrafici              |          | $\checkmark$                                            |
| Documenti cittadino                   |          | $\sim$                                                  |
| $\ell_{\rm m}$ 3398765432             |          | $\equiv$                                                |
| mario.rossi@gmail.com                 |          |                                                         |
| Ultimo aggiornamento: 20 Ottobre 2023 |          | ŵ                                                       |
|                                       |          | $\boxdot$                                               |
|                                       |          | 自                                                       |
|                                       |          | $\hat{\textbf{z}}$                                      |
|                                       |          | Ġ                                                       |
|                                       |          |                                                         |
|                                       |          |                                                         |

Figura 5.14: Stampa multipla web

L'Homepage del volontario consente a quest'ultimo di ricercare i cittadini a lui associati tramite l'apposita barra di ricerca. Cliccando sul pulsante "Aggiungi" al fianco del nominativo di un paziente la sua scheda comparirà nella parte sottostante e potrà essere consultata dal volontario.

La scheda di ogni cittadino contiene:

- I dati anagrafici, che il volontario può dapprima editare tramite il pulsante "Modifica" e poi o applicarne i cambiamenti premendo "Conferma" o annullarli premendo "Annulla Modifiche";
- I documenti sanitari, che possono essere stampati premendo sul pulsante a destra del loro nome. Essi sono: il Profilo Sanitario Sintetico, la Scheda Salvavita, la CIS, il Badge e il Braccialetto Salvavita;
- I recapiti (numero telefonico ed email), utili al volontario per poterlo contattare;
- La data dell'ultimo aggiornamento, riferita alla creazione del più recente PSS;
- Una fila di pulsanti nella parte superiore che svolgono il ruolo di:
	- Selezione data PSS: permette al volontario di scegliere quale PSS stampare selezionandone la corrispondente data di creazione da un menù a tendina;
	- Creazione PSS: reindirizza il volontario alla schermata per la creazione di un PSS;
	- Deselezione paziente: rimuove la scheda del cittadino.

Selezionando molteplici cittadini contemporaneamente, nell'angolo in basso a destra dello schermo apparirà un pulsante. Esso consente la stampa di un unico file pdf contenente i documenti sanitari, della tipologia desiderata dal volontario, di tutti i pazienti attualmente selezionati.

Parlando invece dell'header dell'applicazione, possiamo notare, oltre al titolo della schermata nella zona centrale, due pulsanti nel lato destro: il primo reindirizza il volontario alla schermata per l'aggiunta di un cittadino, il secondo esegue il logout e riporta l'utente alla schermata di login.

# <span id="page-58-0"></span>5.4.2. Aggiunta paziente

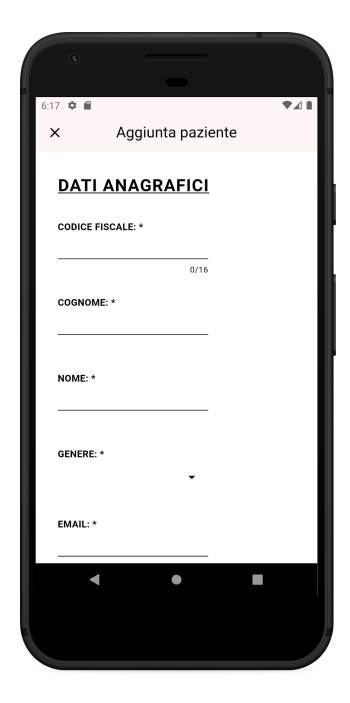

Figura 5.15: Aggiunta cittadino mobile

<span id="page-58-1"></span>

| $\times$               | Aggiunta paziente   |                       |                            |                          |                       |  |
|------------------------|---------------------|-----------------------|----------------------------|--------------------------|-----------------------|--|
| <b>DATI ANAGRAFICI</b> |                     |                       |                            |                          |                       |  |
| CODICE FISCALE: *      | COGNOME: *          | NOME: *               | GENERE: *                  | EMAIL: *                 | PEC:                  |  |
| $-0/16$<br>TELEFONO:   | DATA DI NASCITA: *  | COMUNE DI NASCITA: *  | PROVINCIA DI NASCITA: *    | DOMICILIO: *             | INDIRIZZO DOMICILIO:  |  |
| PROVINCIA DOMICILIO:   | CAP DOMICILIO:      | NOMINATIVO PRIMO ICE: | 0/3<br>TELEFONO PRIMO ICE: | NOMINATIVO SECONDO ICE:  | TELEFONO SECONDO ICE: |  |
| 0/3                    | O/S                 |                       |                            |                          |                       |  |
| NOMINATIVO CAREGIVER:  | TELEFONO CAREGIVER: | CRS:                  | NUMERO C.I.:               | COMUNE DI RILASCIO C.I.: | DATA RILASCIO C.I.:   |  |
| SCADENZA C.I.:         |                     |                       | 0/9                        |                          |                       |  |
| FOTO: Carica foto      |                     |                       |                            |                          |                       |  |
| Nessuna foto caricata  |                     |                       |                            |                          |                       |  |
| Prosegui               |                     |                       |                            |                          |                       |  |
|                        |                     |                       |                            |                          |                       |  |
|                        |                     |                       |                            |                          |                       |  |

Figura 5.16: Aggiunta cittadino web

La schermata "Aggiunta paziente" consente al volontario di aggiungere al database un nuovo cittadino.

L'aggiunta prevede una prima fase di inserimento dei dati anagrafici, alcuni di essi obbligatori (CF, cognome, nome, genere, email, città di residenza e data, comune e provincia di nascita). Cliccando sul pulsante "Prosegui", previa verifica dell'univocità del CF e dell'email inseriti, il volontario viene reindirizzato alla schermata "Aggiunta PSS" per finalizzare la creazione dell'utente.

In alternativa, può scegliere di annullare il processo e ritornare alla schermata precedente cliccando sul pulsante a croce in alto a sinistra dello schermo.

# <span id="page-59-0"></span>5.4.3. Aggiunta PSS

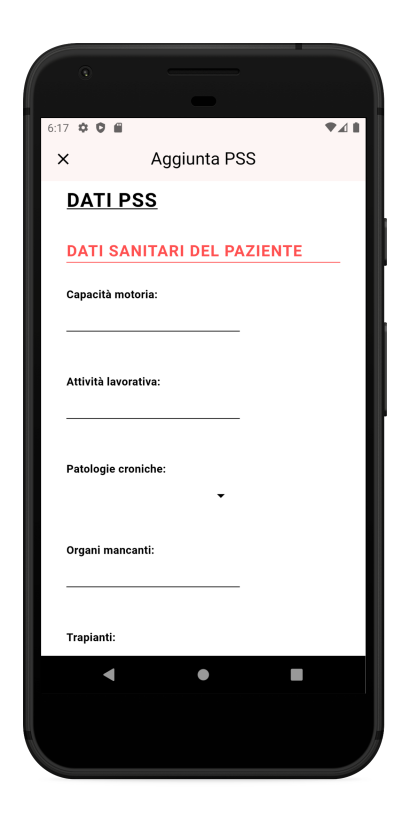

Figura 5.17: Aggiunta PSS mobile

<span id="page-60-0"></span>

| $\times$                         |                               |                                  | Aggiunta PSS     |                      |                          | $\mathbb{A} \quad \mathbb{B} \quad \mathbb{B} \quad \mathbb{C} \quad \mathbb{A} \quad \mathbb{A}$ |
|----------------------------------|-------------------------------|----------------------------------|------------------|----------------------|--------------------------|---------------------------------------------------------------------------------------------------|
|                                  |                               |                                  |                  |                      |                          |                                                                                                   |
| <b>DATI PSS</b>                  |                               |                                  |                  |                      |                          |                                                                                                   |
| DATI SANITARI DEL PAZIENTE       |                               |                                  |                  |                      |                          |                                                                                                   |
| Capacità motoria:                | Attività lavorativa:          | Patologie croniche:              | Organi mancanti: | Trapianti:           | Malformazioni rilevanti: |                                                                                                   |
| Reazioni avverse:                | Allergie:                     | Allergie a veleno di imenotteri: | Protesi:         | Ausili:              | Patologie in atto:       |                                                                                                   |
|                                  |                               |                                  |                  |                      |                          |                                                                                                   |
| Terapie farmacologiche croniche: | Altre terapie farmacologiche: | Vaccinazioni:                    | Codice ATS:      | Codici di esenzione: | Area d'utenza:           |                                                                                                   |
|                                  |                               |                                  |                  |                      |                          |                                                                                                   |
| Reti di patologie:               | Servizio o associazione:      | Vive solo:                       |                  |                      |                          |                                                                                                   |
|                                  |                               |                                  |                  |                      |                          |                                                                                                   |
| <b>DATI DEL MEDICO</b>           |                               |                                  |                  |                      |                          |                                                                                                   |
| Cognome:                         | Nome:                         | Codice fiscale:                  | Data di nascita: | Email:               | Pec:                     |                                                                                                   |
| Telefono:                        |                               | 0/16                             |                  |                      |                          |                                                                                                   |
|                                  |                               |                                  |                  |                      |                          |                                                                                                   |
| PARAMETRI DI MONITORAGGIO        |                               |                                  |                  |                      |                          |                                                                                                   |
|                                  |                               |                                  |                  |                      |                          |                                                                                                   |

Figura 5.18: Aggiunta PSS web

La schermata "Aggiunta PSS" permette al volontario di creare un PSS da associare a un utente attualmente in fase di aggiunta o già presente nel database. Non vi sono campi obbligatori, il volontario può scegliere di inserire i dati che ritiene maggiormente rilevanti e omettere i restanti.

Premendo il pulsante "Conferma" sottostante al form il processo viene terminato e il PSS generato. Nel caso si tratti del PSS di un nuovo utente, anche quest'ultimo viene creato e inserito nel database. Il volontario viene infine reindirizzato alla sua schermata principale.

Se invece il volontario decidesse di annullare il processo di creazione, può premere il pulsante a croce in alto a sinistra per tornare alla schermata precedentemente visualizzata.

# 5.5. Schermate cittadino

# <span id="page-61-0"></span>5.5.1. Homepage cittadino

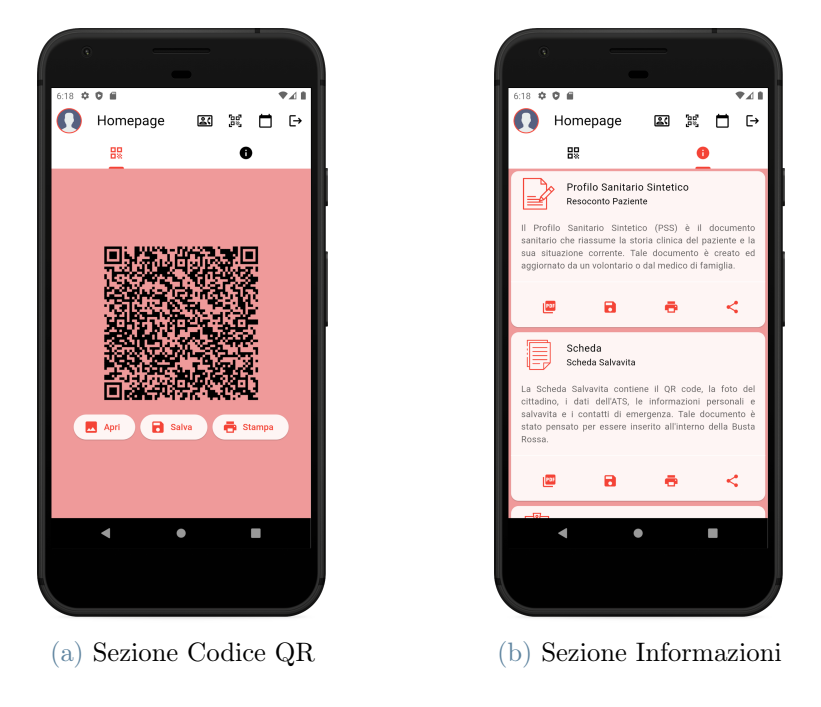

Figura 5.19: Homepage cittadino mobile

<span id="page-61-1"></span>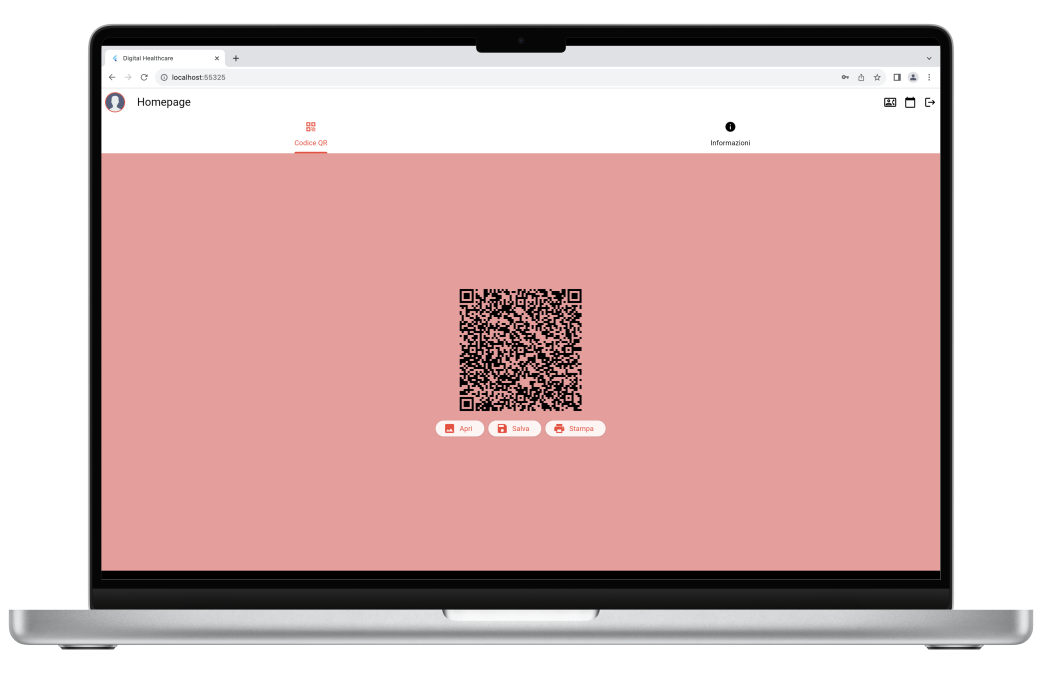

Figura 5.20: Sezione Codice QR web

<span id="page-62-0"></span>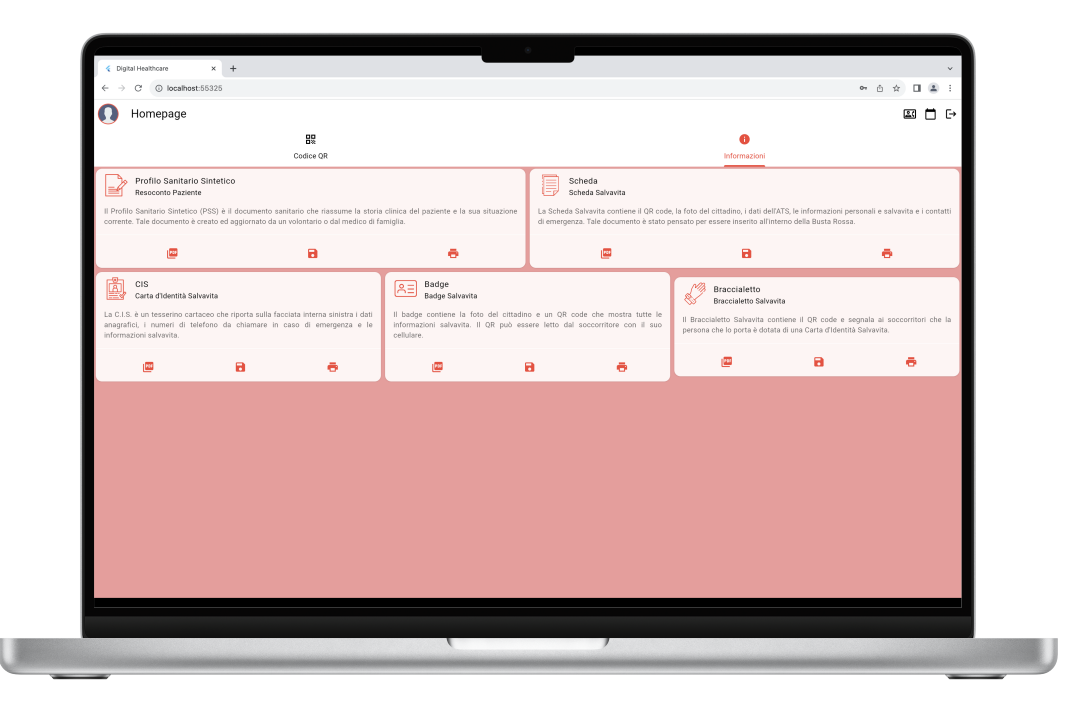

Figura 5.21: Sezione Informazioni web

L'Homepage del cittadino contiene due sezioni:

- 1. Codice QR: mostra all'utente il suo codice QR salvavita insieme ai pulsanti "Apri", "Salva" e "Stampa" che hanno rispettivamente il compito di aprire il QR come immagine, salvarlo nel dispositivo e stamparlo;
- 2. Informazioni: consente al paziente di aprire come pdf, salvare nel proprio dispositivo e stampare i seguenti documenti sanitari: il Profilo Sanitario Sintetico, la Scheda Salvavita, la CIS, il Badge e il Braccialetto Salvavita. Solo nell'app mobile è inoltre presente un quarto pulsante per effettuare la condivisione di tali documenti.

L'header della schermata presenta nella parte sinistra l'immagine dell'utente e in quella destra una fila di pulsanti responsabili di: reindirizzare l'utente alla schermata dei numeri utili, aprire il menù a tendina per la selezione del PSS tramite data di creazione, eseguire il logout e ritornare alla schermata di login. A differenza di quella web, l'app mobile mette a disposizione un'ulteriore pulsante per accedere alla schermata di scansione del codice QR.

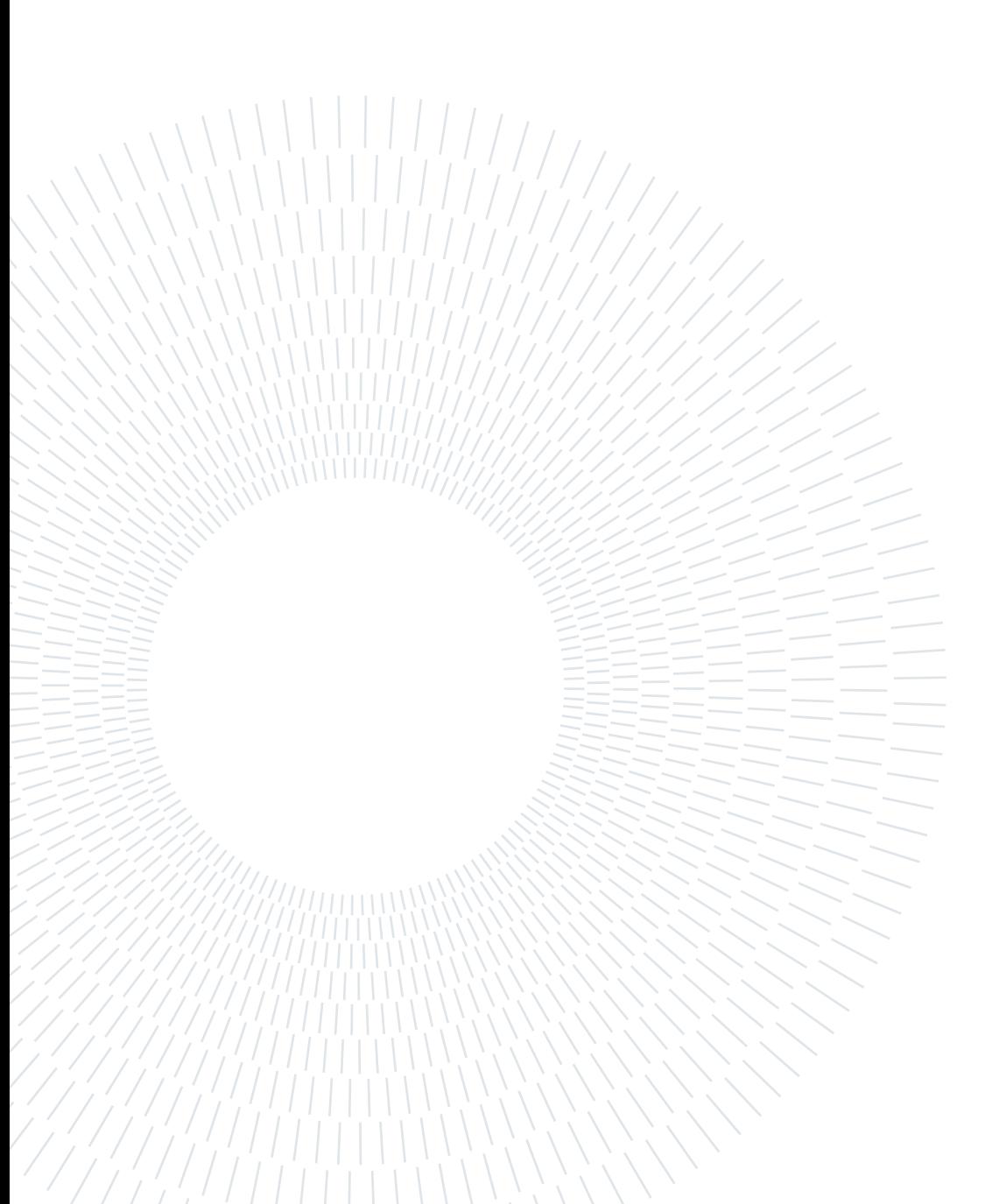

# Conclusioni e sviluppi futuri

Digital Healthcare costituisce un primo tentativo di porre rimedio al problema della disorganicità dei dati sanitari discusso nel Capitolo [1.](#page-10-0) Si tratta di un'applicazione in grado di consentire ai volontari municipali di gestire i dati dei cittadini e ai cittadini di accedere comodamente ai loro dati, con la possibilità di generare documenti salvavita da poter fornire ai soccorritori in situazioni di emergenza.

Allo stato attuale, tuttavia, essa fa uso di dati fittizi e non disporrebbe delle autorizzazioni necessarie per utilizzare quelli reali. Questo costituisce uno dei tanti motivi per cui non si non si tratta di un sistema completo e pronto per l'uso, ma un punto di partenza per la creazione di una piattaforma più complessa caratterizzata da un maggior numero di servizi e funzionalità.

In futuro, l'applicazione potrebbe consentire l'accesso anche ai MMG, mettendo loro a disposizione una schermata per la consultazione dei dati dei loro pazienti. Inoltre, per semplificare e velocizzare ulteriormente l'ottenimento dei documenti salvavita da parte dei cittadini, su mobile si potrebbe sfruttare l'utilizzo di Widget: pulsanti accessibili dall'homepage o dalla schermata di blocco del proprio dispositivo che consentono di eseguire azioni all'interno di un'app tramite un singolo tap. Essi possono essere implementati tramite Flutter grazie al recente avvento di un package dedicato. [\[3\]](#page-66-1)

Per concludere, Digital Healthcare non vuole essere un punto di arrivo, ma la base per costruire un sistema completo che possa essere utilizzato sia dai Comuni e dai principali enti sanitari per organizzare in modo più efficiente i dati dei cittadini e sia da quest'ultimi per ricevere o richiedere assistenza in modo più rapido e semplificato.

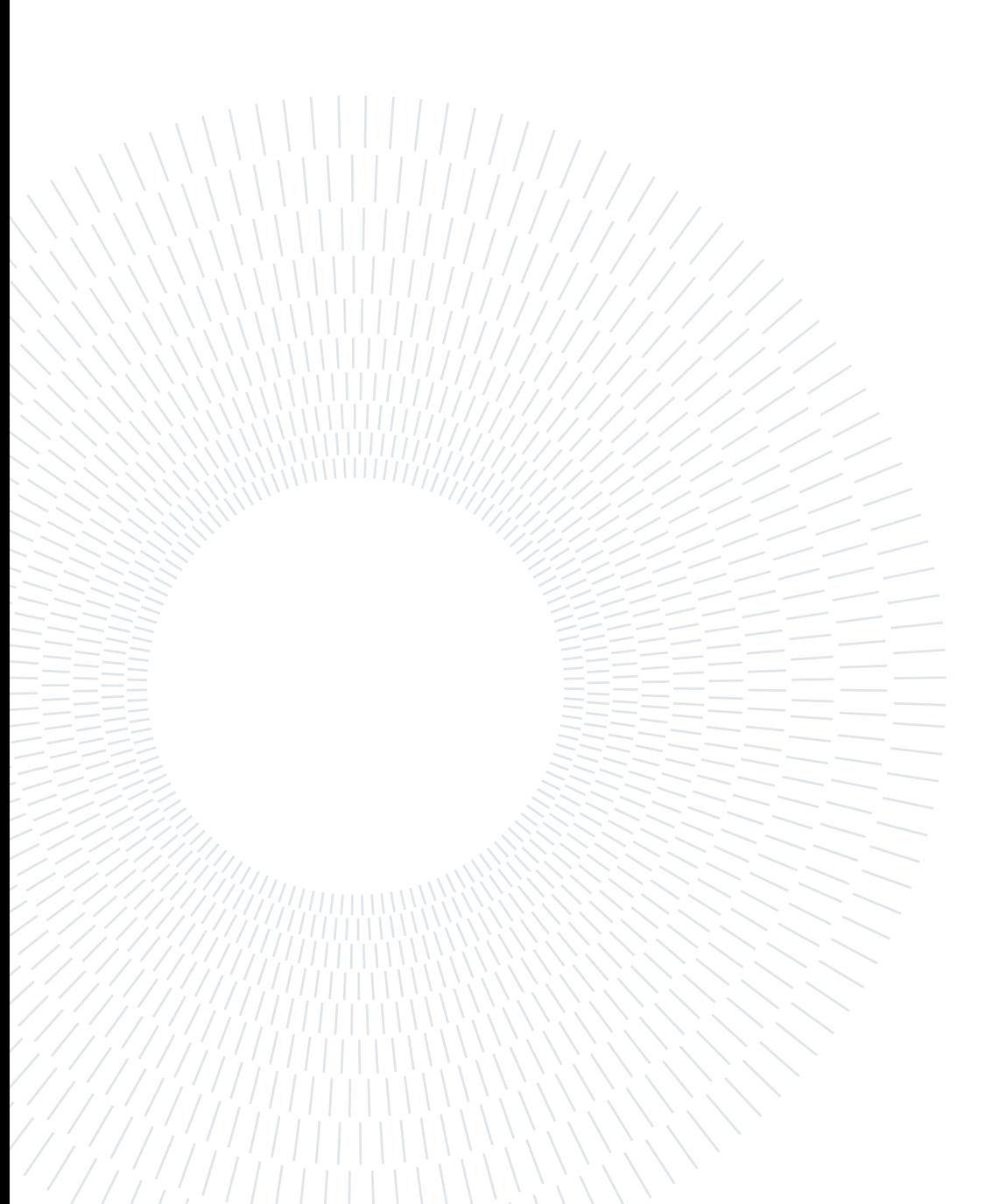

# Bibliografia

- [1] Agenzia per l'Italia digitale. Cos'è il Fascicolo Sanitario Elettronico. url: [https:](https://www.fascicolosanitario.gov.it) [//www.fascicolosanitario.gov.it](https://www.fascicolosanitario.gov.it).
- [2] Flaticon. URL: <https://www.flaticon.com>.
- <span id="page-66-1"></span>[3] Google. Adding a Home Screen widget to your Flutter App. URL: [https://codelabs.](https://codelabs.developers.google.com/flutter-home-screen-widgets) [developers.google.com/flutter-home-screen-widgets](https://codelabs.developers.google.com/flutter-home-screen-widgets).
- [4] Google. Cloud Firestore Database. URL: [https://firebase.google.com/docs/](https://firebase.google.com/docs/firestore) [firestore](https://firebase.google.com/docs/firestore).
- [5] Google. Firebase Authentication. URL: https://firebase.google.com/docs/ [auth](https://firebase.google.com/docs/auth).
- <span id="page-66-0"></span>[6] Google. Firebase Storage. url: <https://firebase.google.com/docs/storage>.
- [7] Google. Flutter. URL: <https://flutter.dev>.
- [8] Medicini Volontari Italiani. Il Telefonino, il tuo salvavita. url: [https : / / www .](https://www.medicivolontaritaliani.org/iltelefoninosalvavita.asp) [medicivolontaritaliani.org/iltelefoninosalvavita.asp](https://www.medicivolontaritaliani.org/iltelefoninosalvavita.asp).
- [9] Comune di Milano. Braccialetto salvavita per gli anziani, via alla sperimentazione nel Municipio 3. URL: [https://www.comune.milano.it/-/salute.-braccialetto](https://www.comune.milano.it/-/salute.-braccialetto-salvavita-per-gli-anziani-via-alla-sperimentazione-nel-municipio-3-#:~:text=Milano%2C)[salvavita-per-gli-anziani-via-alla-sperimentazione-nel-municipio-3-](https://www.comune.milano.it/-/salute.-braccialetto-salvavita-per-gli-anziani-via-alla-sperimentazione-nel-municipio-3-#:~:text=Milano%2C) [#:~:text=Milano%2C](https://www.comune.milano.it/-/salute.-braccialetto-salvavita-per-gli-anziani-via-alla-sperimentazione-nel-municipio-3-#:~:text=Milano%2C).
- [10] Comune di Milano. Cittadini più Coinvolti & più Sicuri / Progetto Busta Rossa. url: [https : / / www . comune . milano . it / aree - tematiche / servizi - sociali /](https://www.comune.milano.it/aree-tematiche/servizi-sociali/raccolta-dati-personali-per-interventi-di-emergenza) [raccolta-dati-personali-per-interventi-di-emergenza](https://www.comune.milano.it/aree-tematiche/servizi-sociali/raccolta-dati-personali-per-interventi-di-emergenza).
- [11] Ministero della Salute. Il Fascicolo Sanitario Elettronico Linee guida nazionali. url: [https://www.salute.gov.it/imgs/C\\_17\\_pubblicazioni\\_1465\\_allegato.](https://www.salute.gov.it/imgs/C_17_pubblicazioni_1465_allegato.pdf) [pdf](https://www.salute.gov.it/imgs/C_17_pubblicazioni_1465_allegato.pdf).

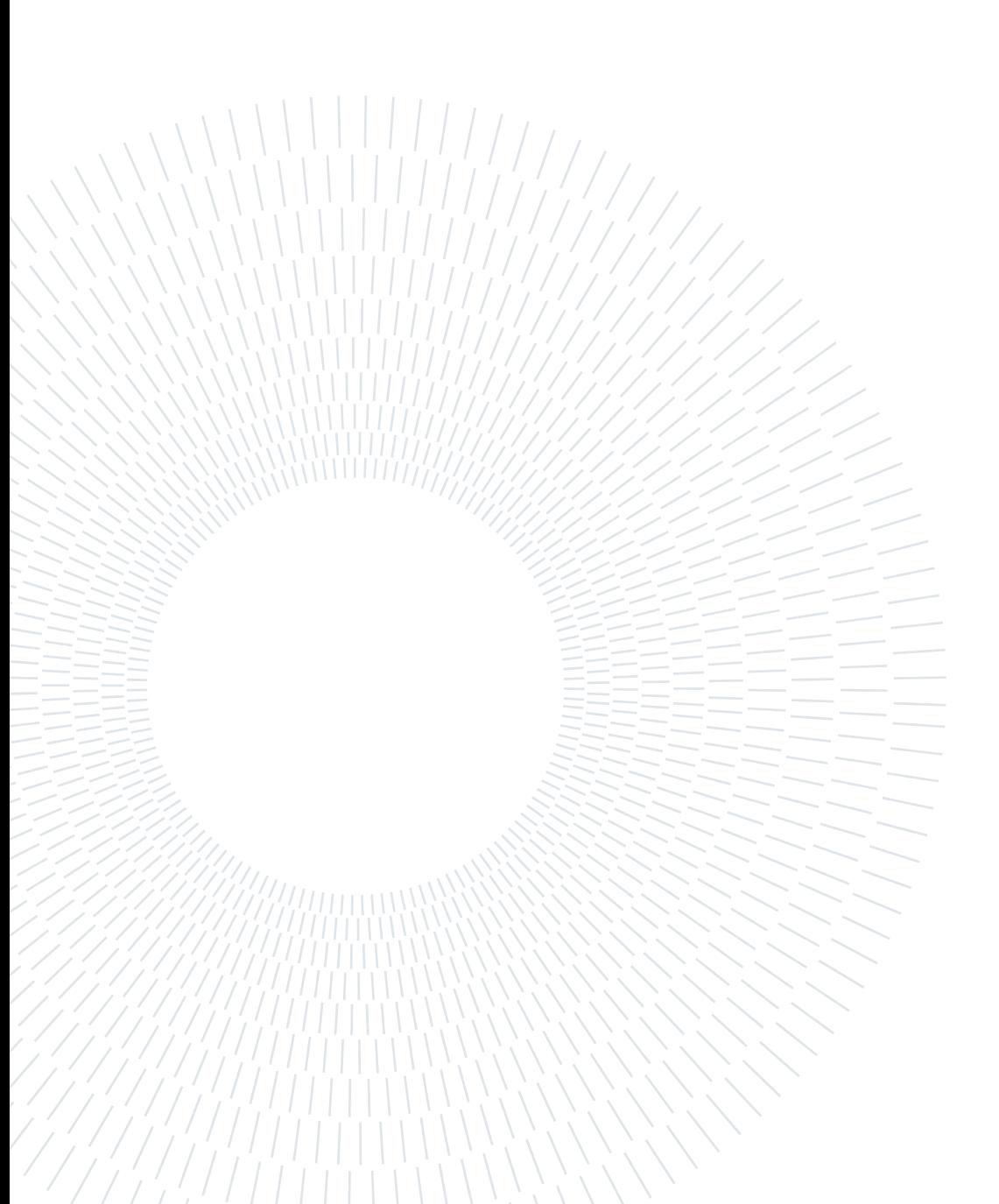

# Elenco delle figure

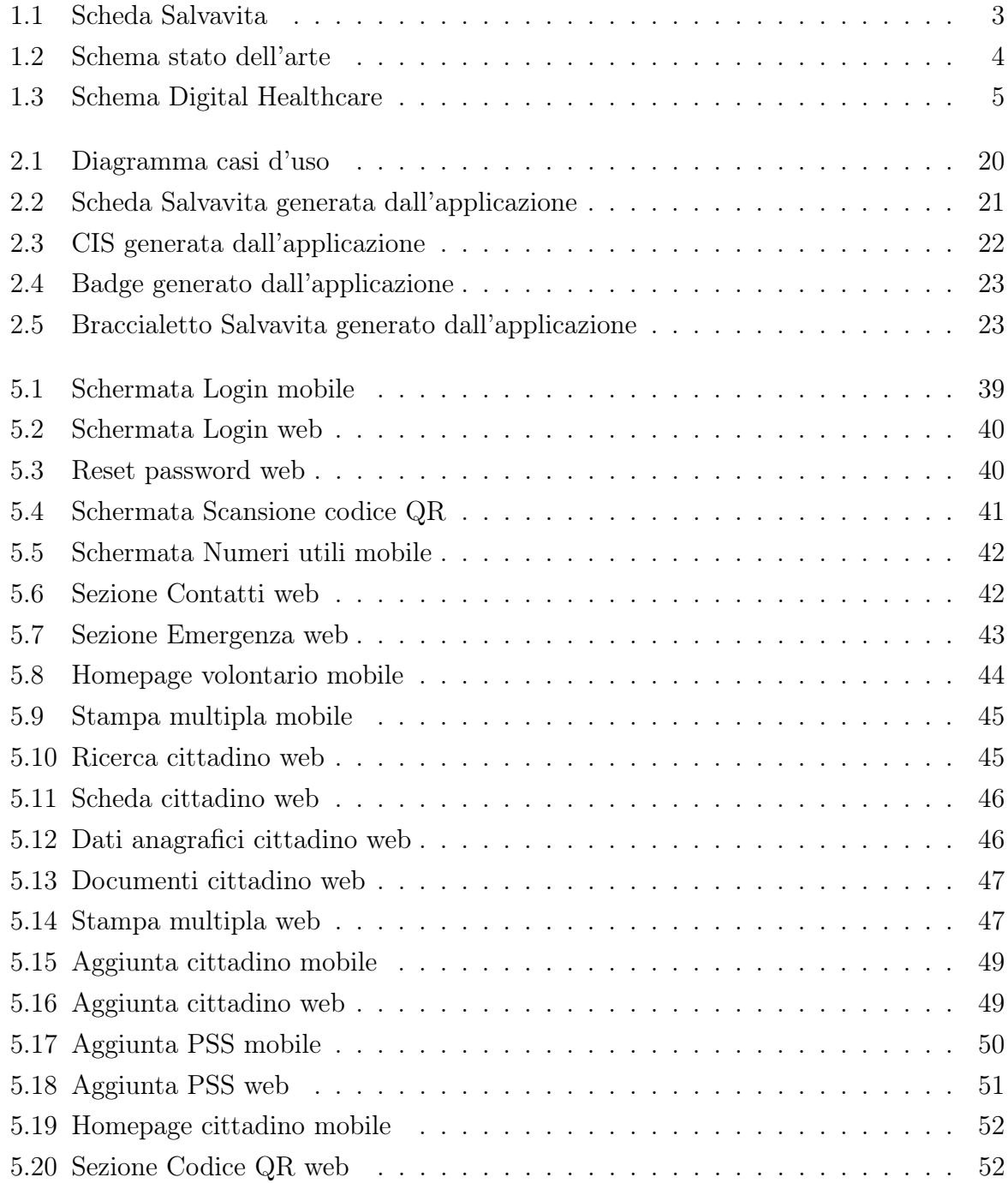

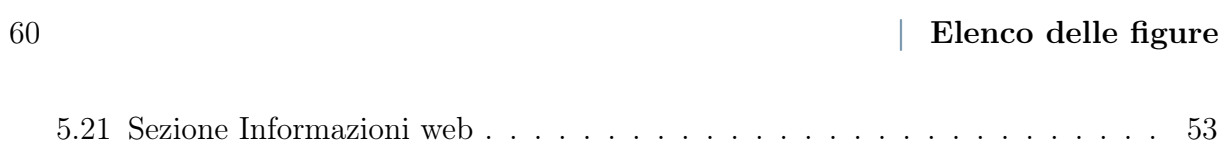

# Elenco delle tabelle

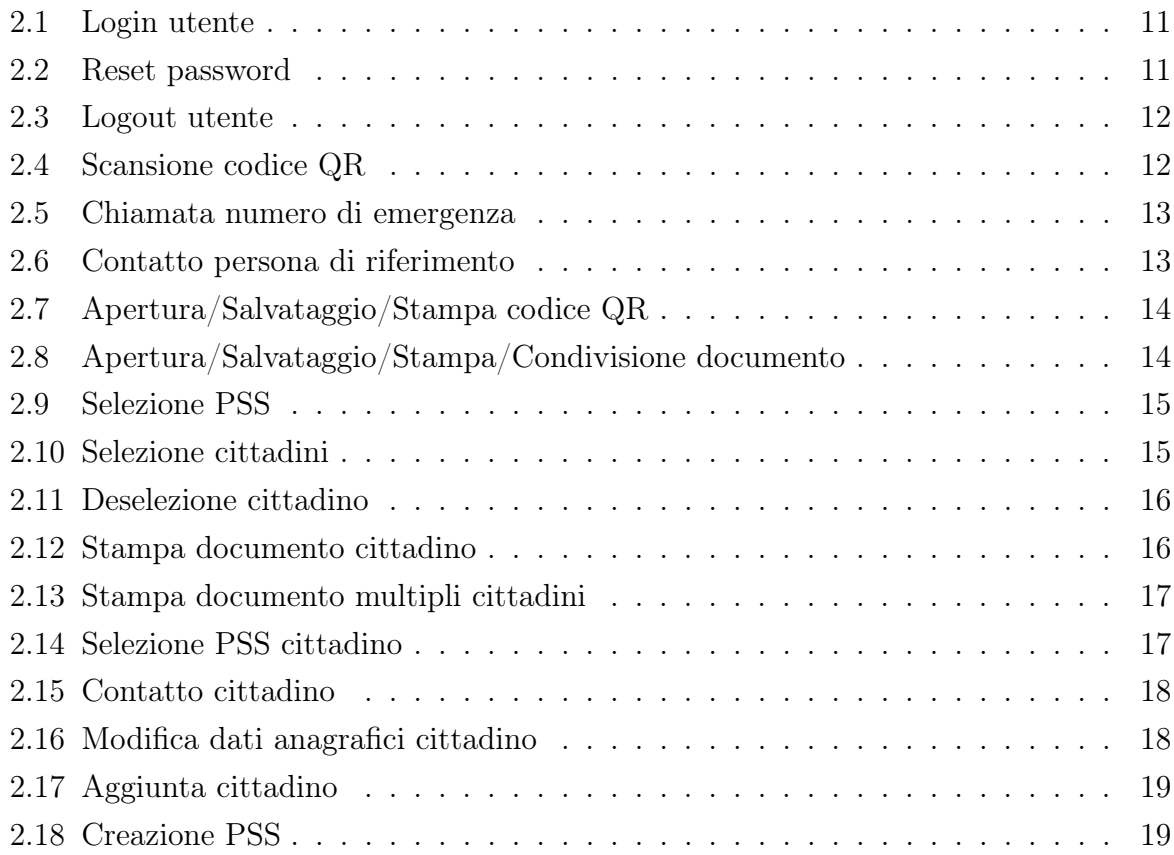

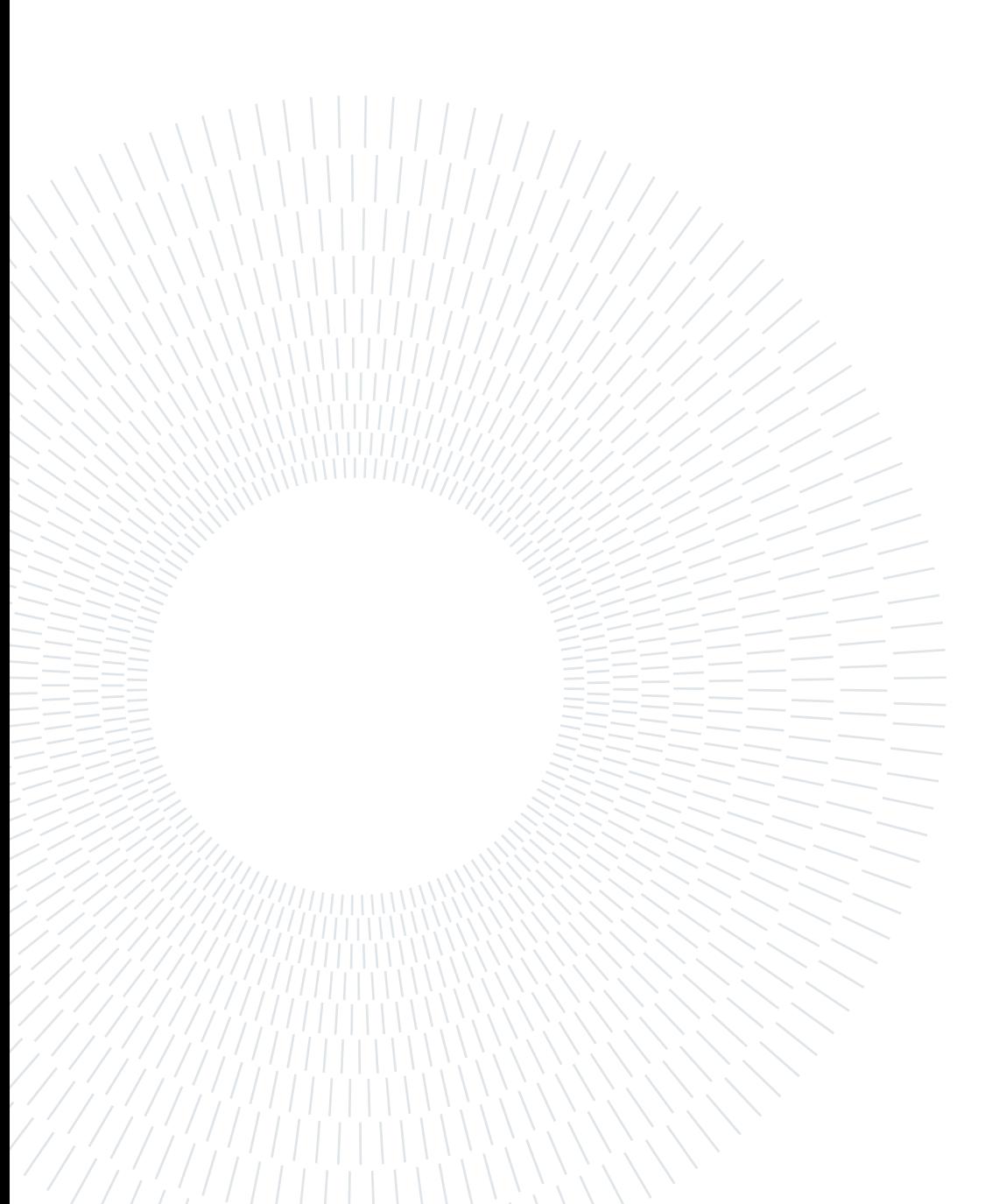
## Elenco acronimi

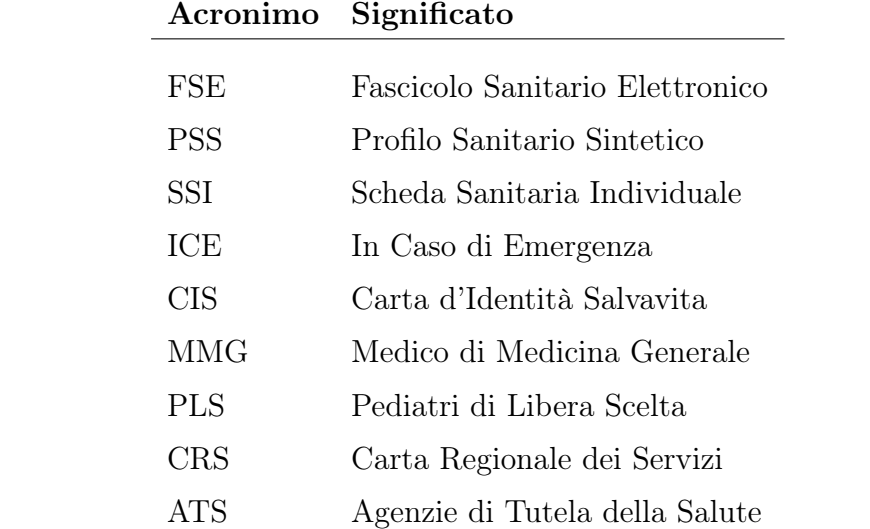